# **Démonstration MES**

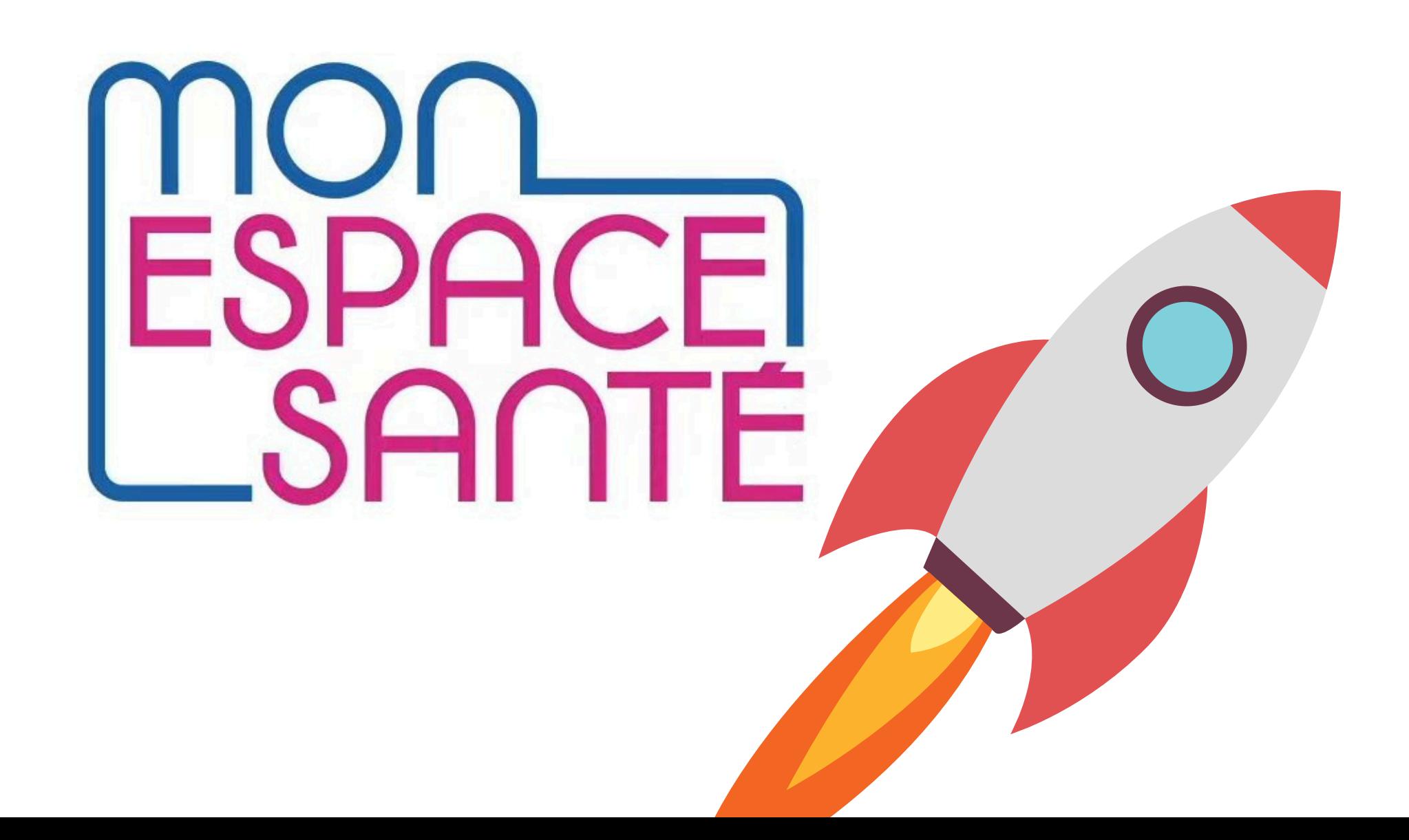

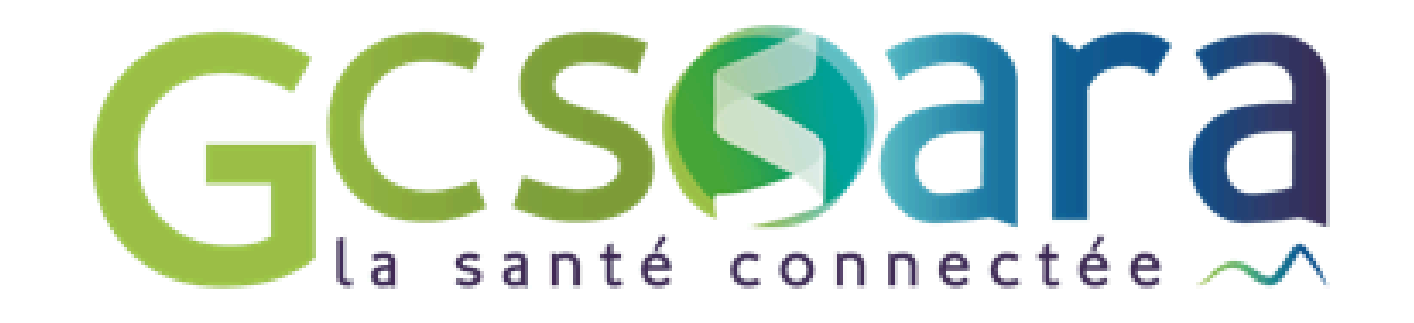

1. Connexion - p 1 à 4 2. Paramètres - p 5 à 19 3. Onglets - p 23 à 36 : Profil médical - p 22 à 30 Documents - p 31 à 32 Messagerie - p 33 Agenda - p 34 et 35 Catalogue des services - p 36 Ressources - p 37

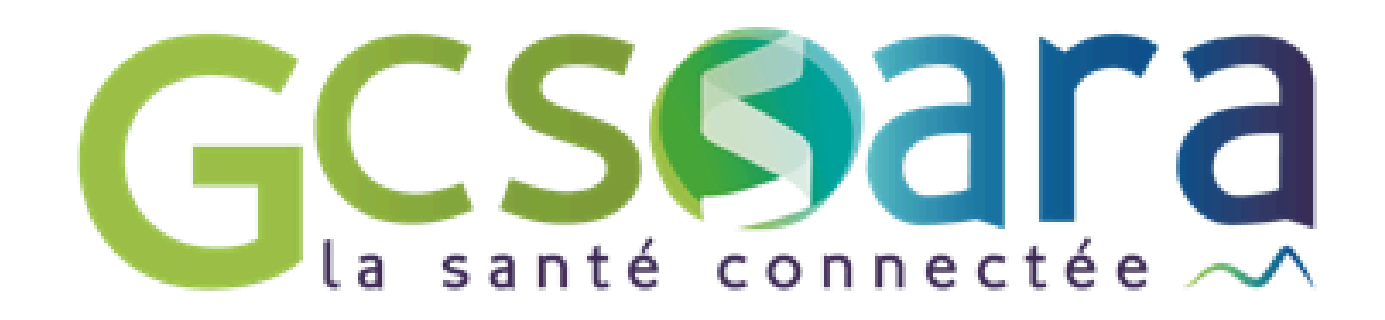

# ESPACE

# **Sommaire**

## **Démonstration - connexion**

 $\leftarrow$   $\rightarrow$  C es monespacesante.fr

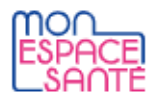

#### Le service public pour gérer sa santé Vous avez la main sur votre santé

Mon espace santé vous permet de stocker et partager vos documents et données de santé en toute confidentialité.

Activer Mon espace santé

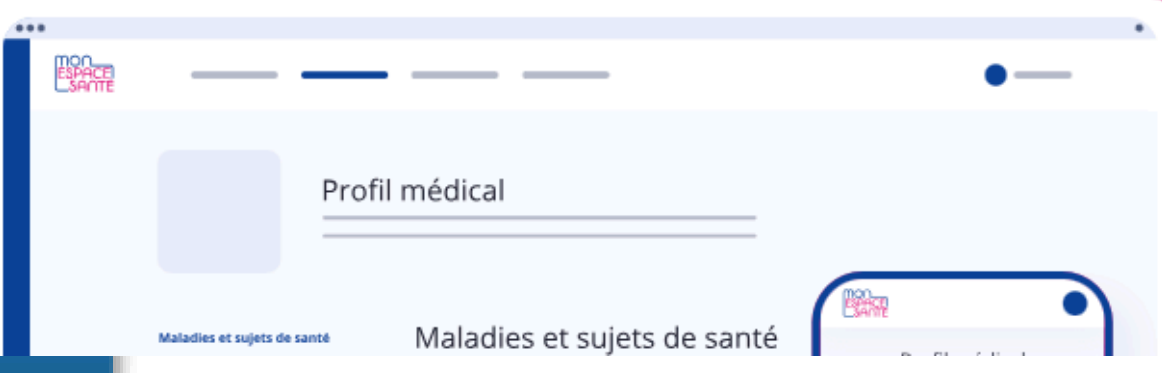

Vous pouvez aiouter des informations sur :

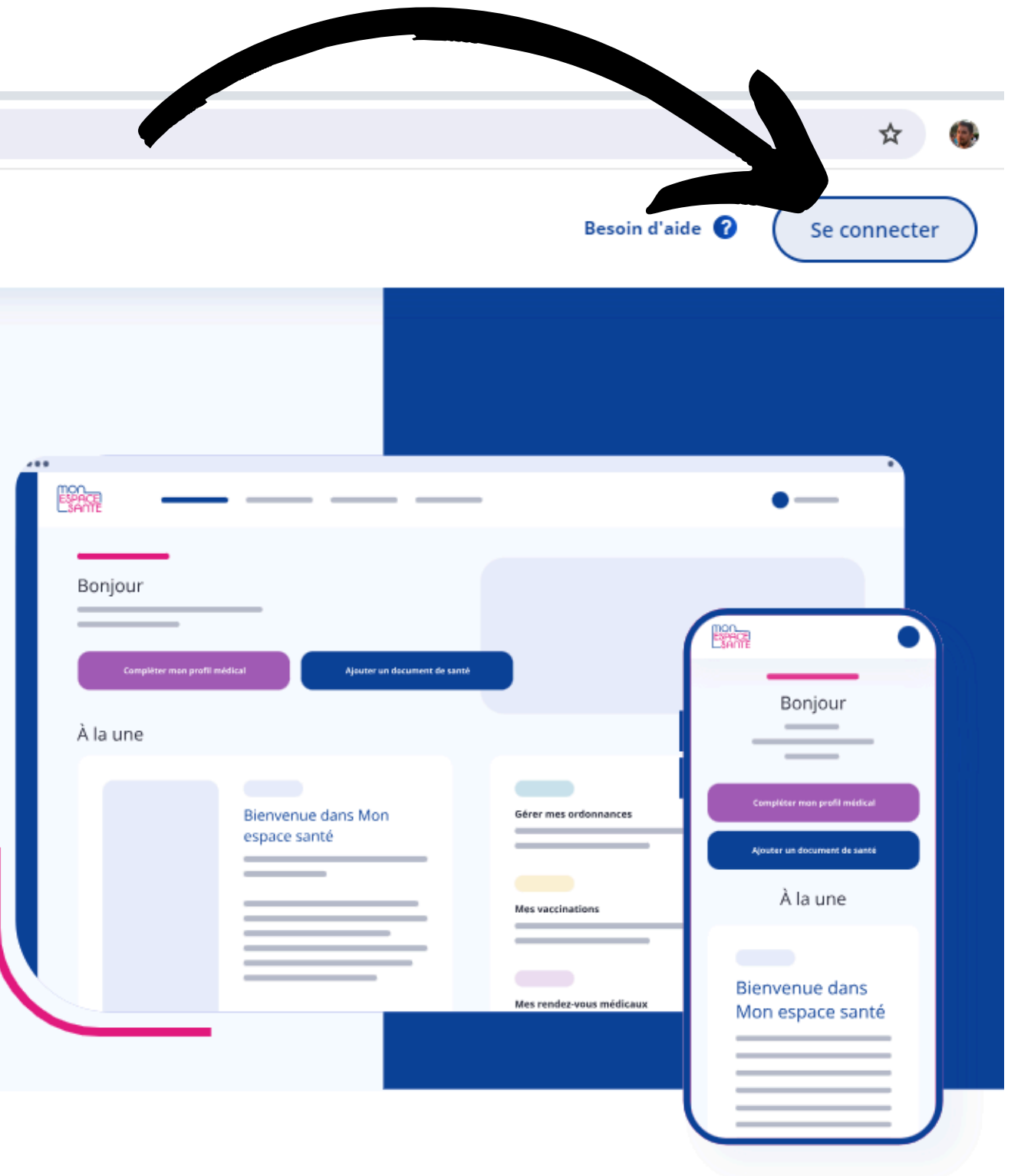

#### Mon profil médical Partagez l'essentiel de vos informations de santé

## **Démonstration - connexion**

25 am.monespacesante.fr/auth/cnam/login?client\_id=f72c791e-1f76-45be-ac79-1e1f76f5be58&redirect\_uri=https%3A%2F%2Fwww.monespacesante.fr%2Foidc-callback&response\_type=code&scope=openid+profile+uma\_protection+patient%2FObs  $\rightarrow$  C

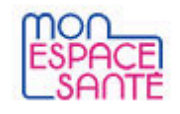

 $\leftarrow$ 

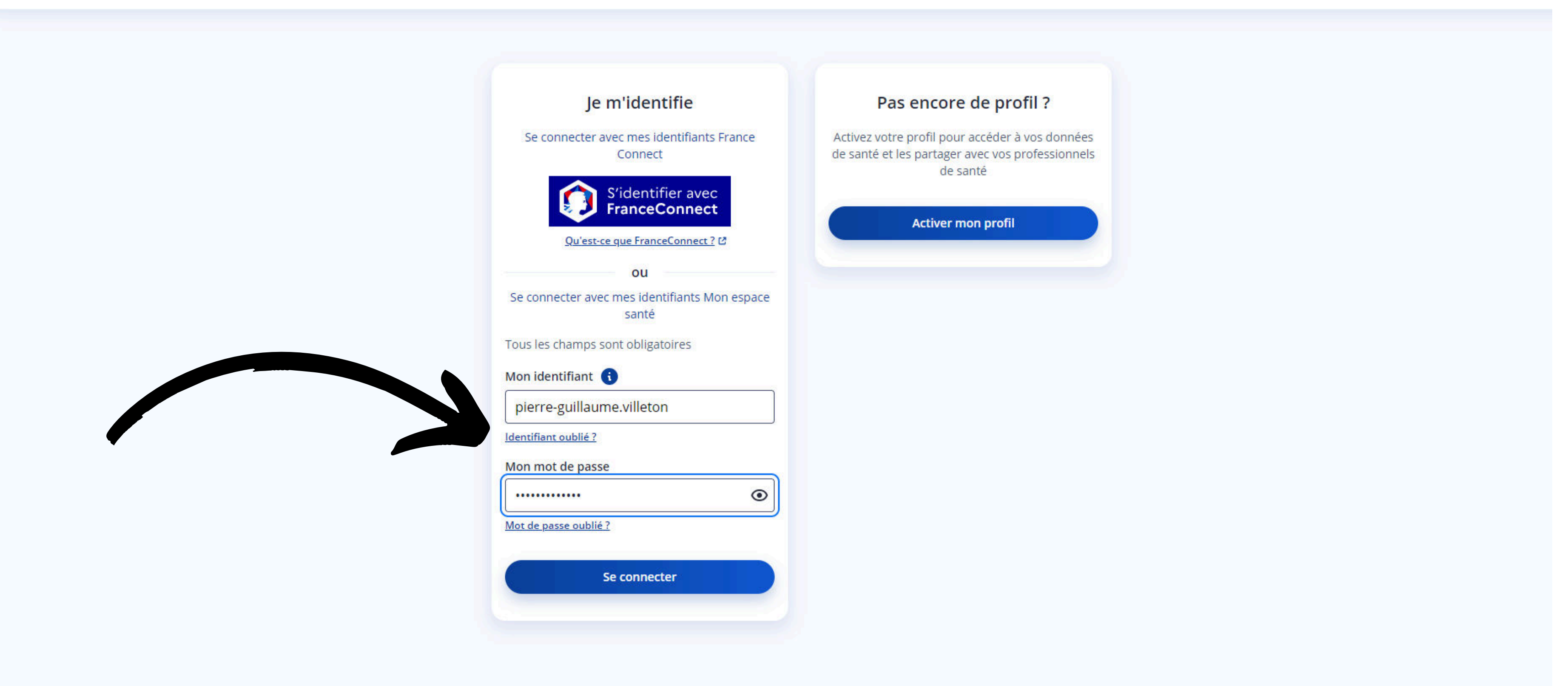

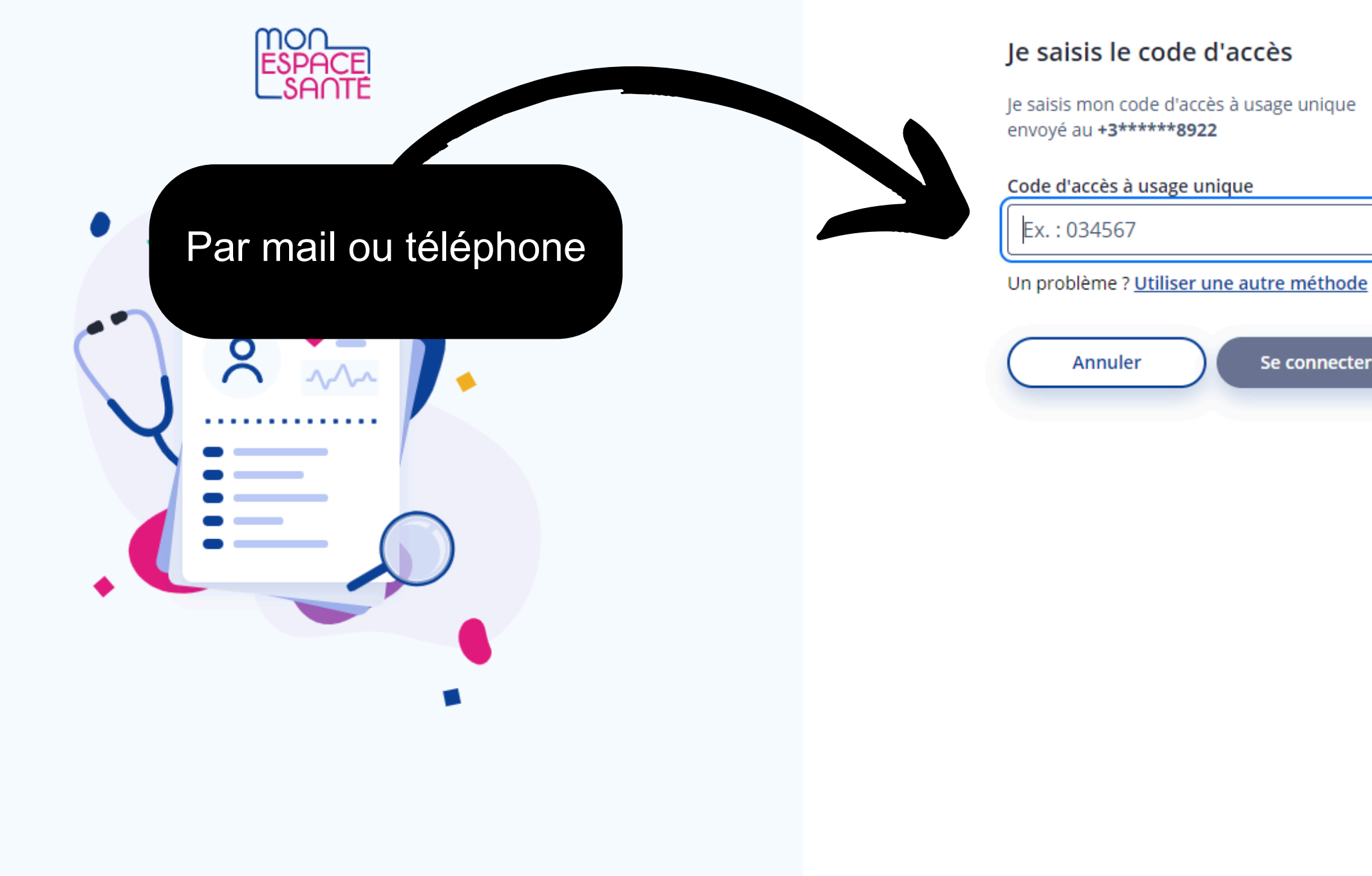

Se connecter

## **Démonstration - connexion**

 $\leftarrow$ 

 $\rightarrow$ 

25 am.monespacesante.fr/auth/cnam/mfa/challenge?client\_id=f72c791e-1f76-45be-ac79-1e1f76f5be58&redirect\_uri=https%3A%2F%2Fwww.monespacesante.fr%2Foidc-callback&response\_type=code&scope=openid+profile+uma\_protection+patie G

## **Démonstration - connexion**

 $\mathcal{C}$ 27 monespacesante.fr/mon-espace  $\rightarrow$ 

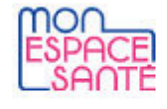

**Accueil** 

Profil médical

**Documents** 

Messagerie

Agenda

Catalogue de services

## **Bonjour Pierre**

Mon espace santé vous permet de conserver et partager vos données et documents de santé en toute confidentialité.

& Voir mon profil médical

#### Mon actu santé

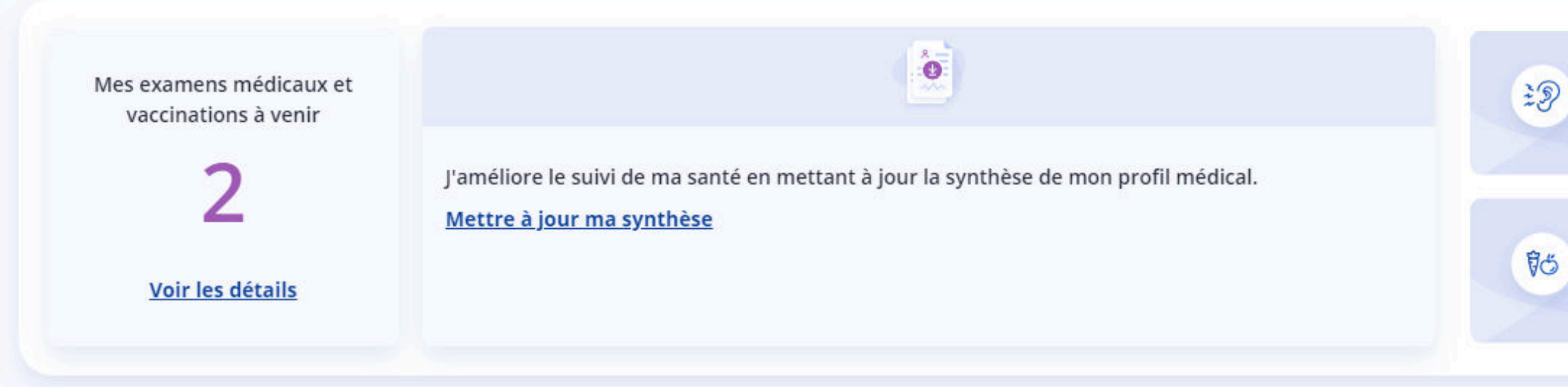

#### Mon histoire de santé

Je retrouve ici les derniers éléments de mon histoire de santé. Voir toute mon histoire de santé

☆

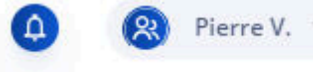

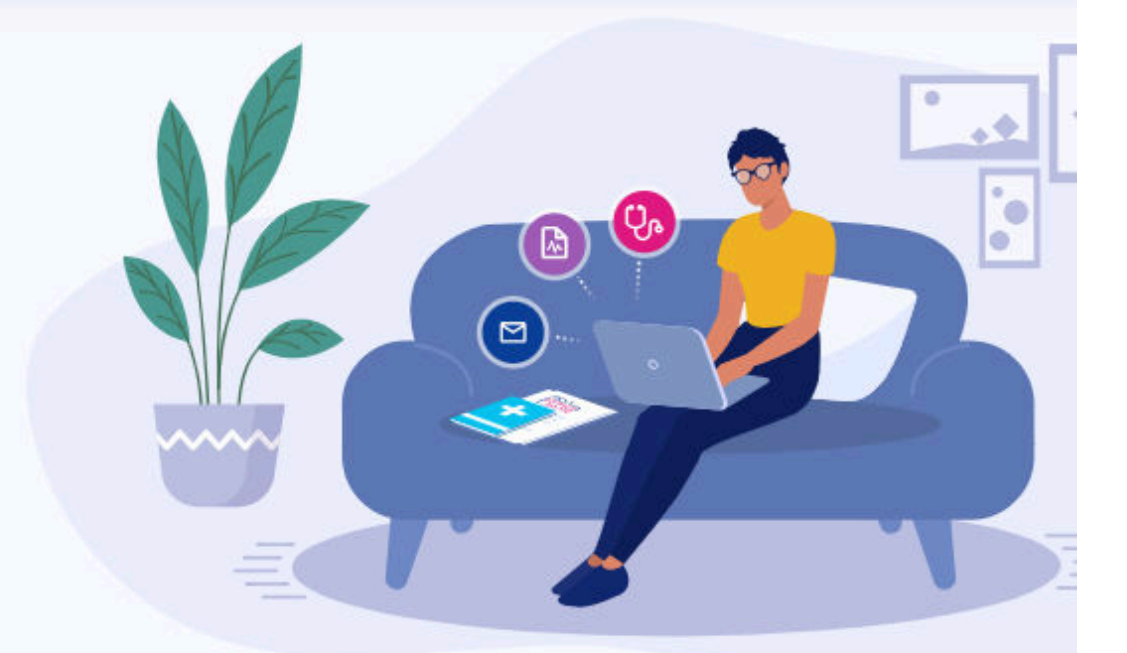

N'attendez pas d'être sourd ou d'avoir des bourdonnements pour vous protéger du bruit Protéger ses oreilles du bruit [2]

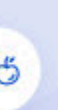

L'équilibre alimentaire est obtenu grâce à des repas suffisamment variés au fil de la semaine Des repas à un rythme régulier [2]

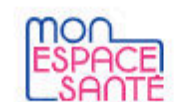

**Accueil** 

Profil médical

**Documents** 

Messagerie Agenda Catalogue de services

## **Bonjour Pierre**

Mon espace santé vous permet de conserver et partager vos données et documents de santé en toute confidentialité.

& Voir mon profil médical

#### Mon actu santé

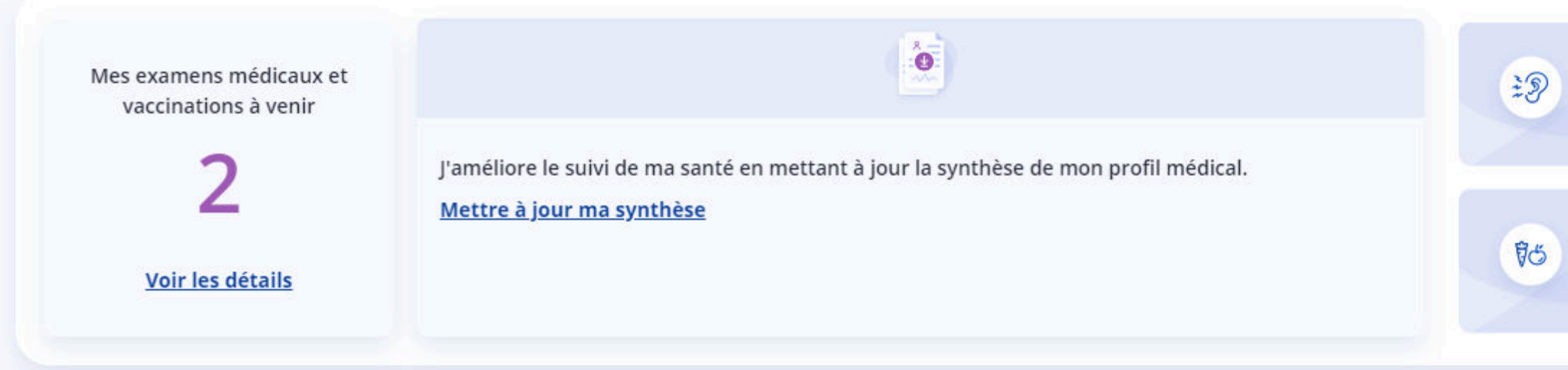

#### Mon histoire de santé

Je retrouve ici les derniers éléments de mon histoire de santé. Voir toute mon histoire de santé

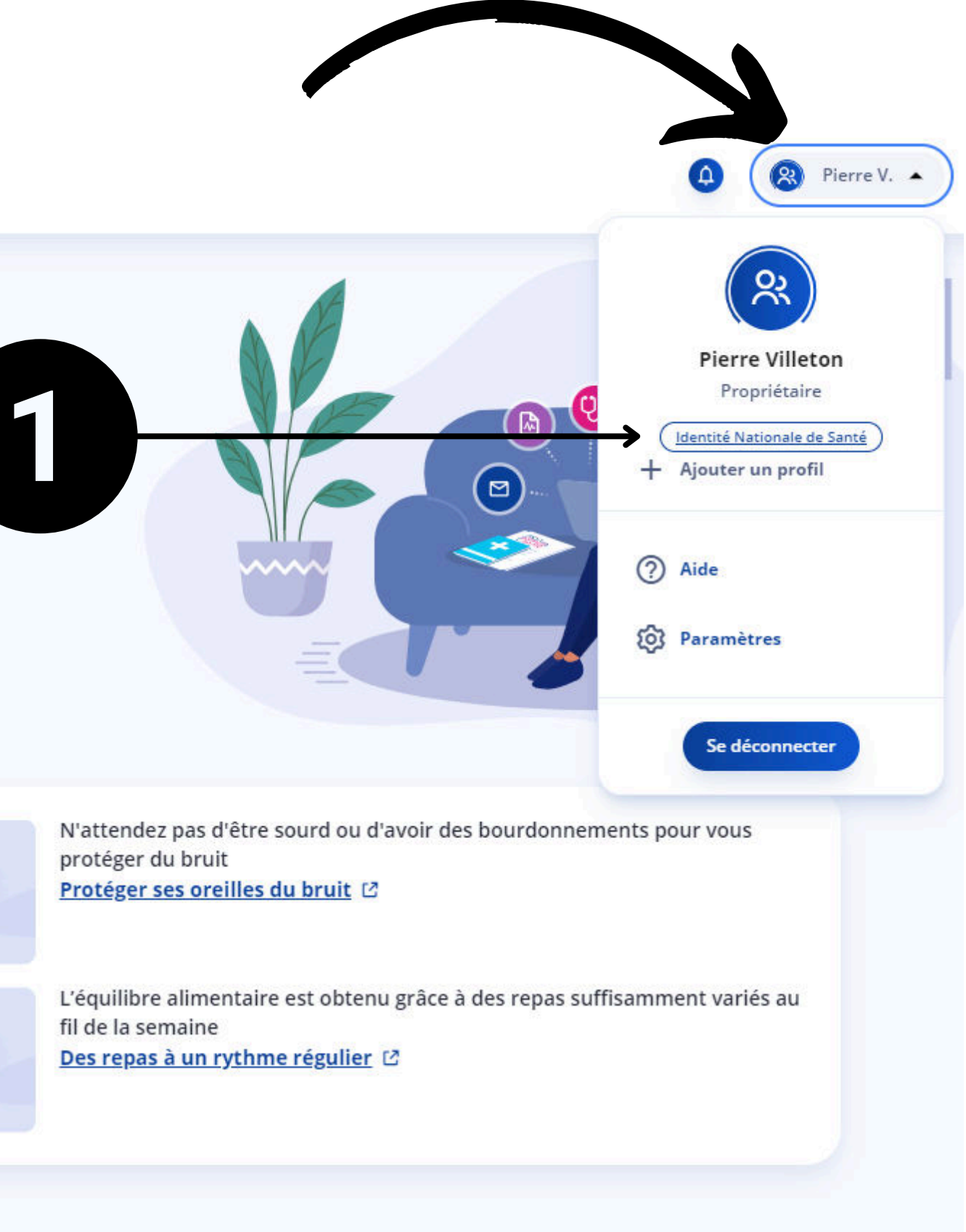

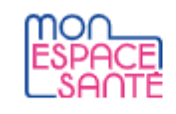

Accueil

Profil médical

Documents

Messagerie

Agenda

Catalogue de services

#### Identité Nationale de Santé (INS)

Mon Identité Nationale de Santé (INS) regroupe les informations dont les services médicaux ont besoin pour m'identifier.

Une information est incorrecte ? Pour connaître la démarche à suivre pour la corriger, **consulter l'aide en ligne**.

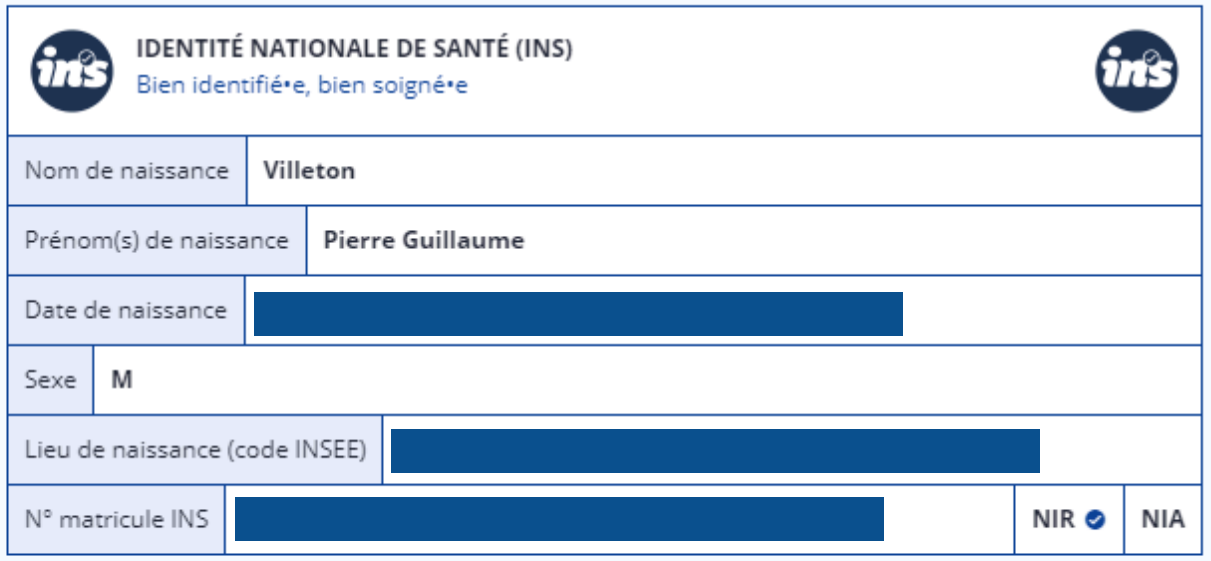

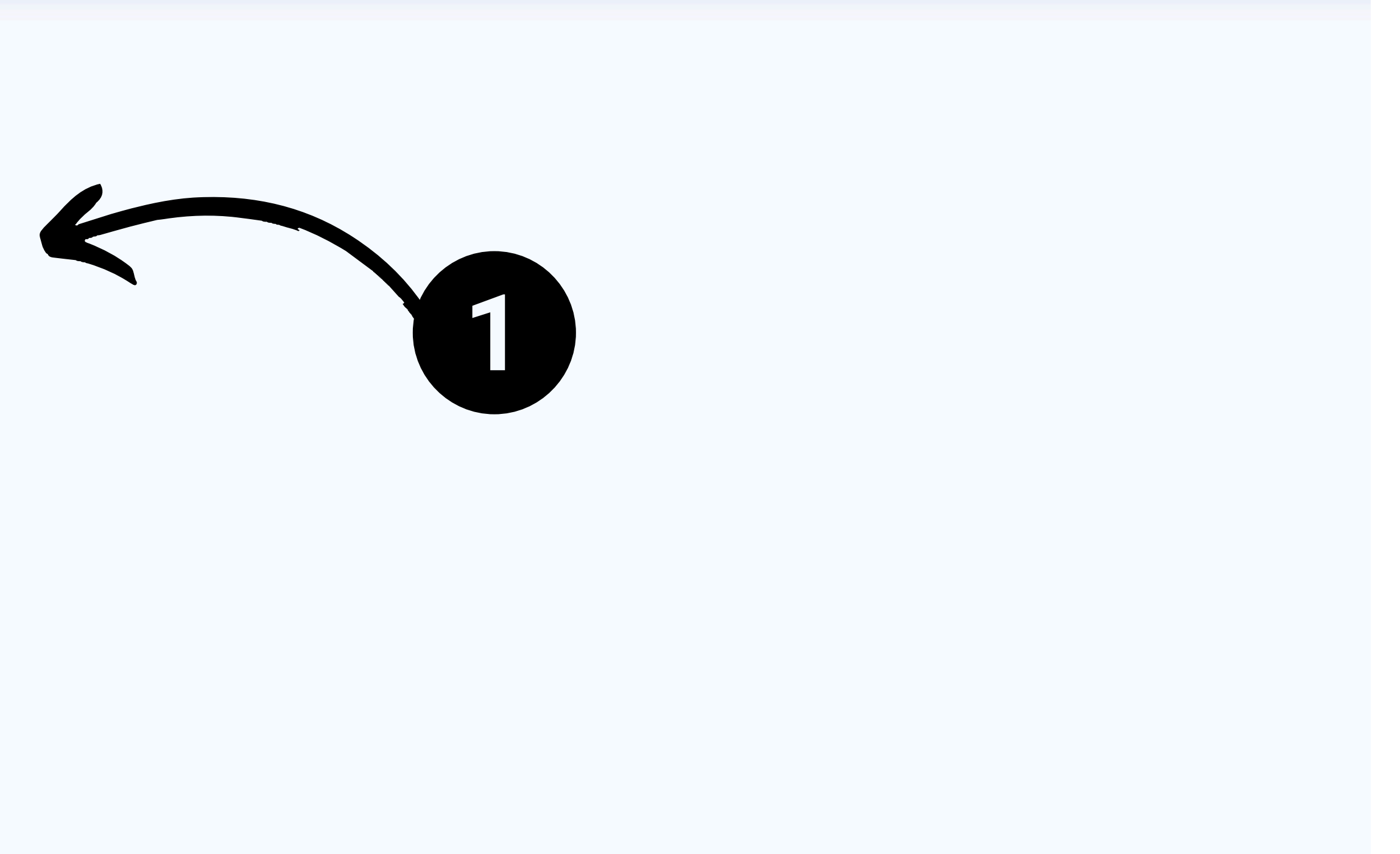

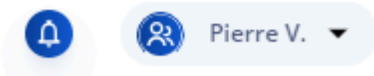

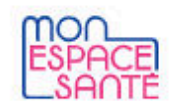

**Accueil** Profil médical **Documents** 

Messagerie Agenda Catalogue de services

## **Bonjour Pierre**

Mon espace santé vous permet de conserver et partager vos données et documents de santé en toute confidentialité.

& Voir mon profil médical

#### Mon actu santé

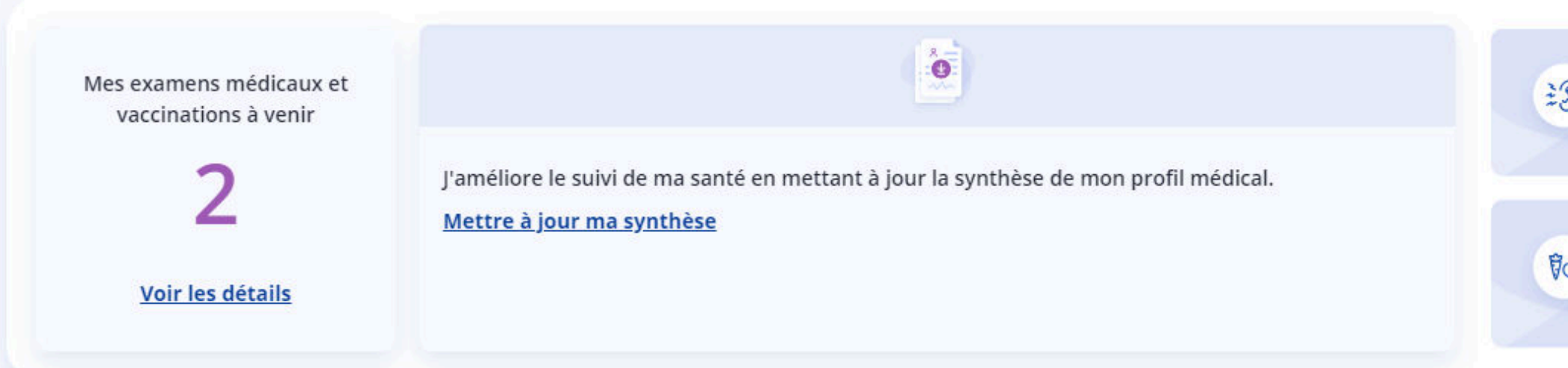

#### Mon histoire de santé

Je retrouve ici les derniers éléments de mon histoire de santé. Voir toute mon histoire de santé

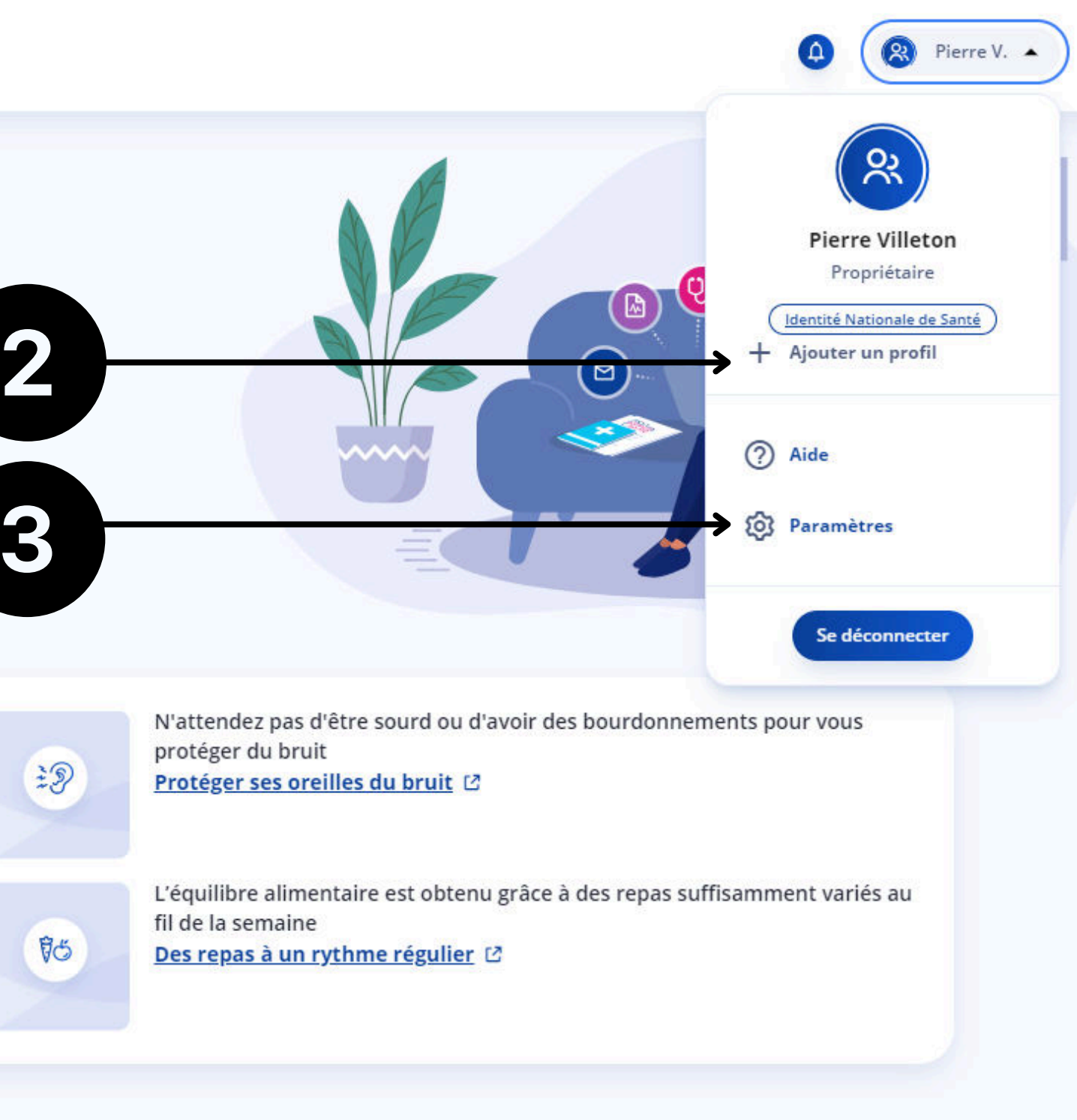

3

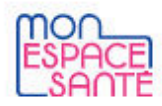

Accueil

Profil médical

Documents

Messagerie

Catalogue de services

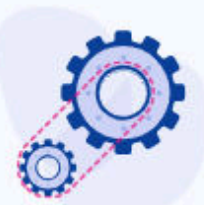

Confidentialité

**Notifications** 

Historique et données

Clôture du profil

#### Paramètres de Pierre

Je peux modifier les informations de mon profil et de mes profils rattachés. Je peux suivre l'historique d'activité, gérer mes notifications e-mail et clôturer Mon espace santé.

Agenda

#### **Informations de connexion**

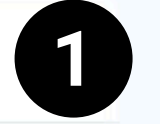

#### Informations de connexion

Les informations de connexion de Mon espace santé sont les mêmes pour tous les profils rattachés à Pierre.

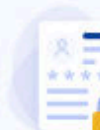

#### Identifiants

Identifiant

pierre-guillaume.villeton

Mot de passe

\*\*\*\*\*\*\*\*\*\*\*\*\*\*\*

Modifier /

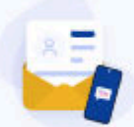

#### Coordonnées de contact

Adresse e-mail

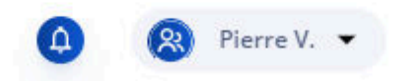

## **Informations de connexion**

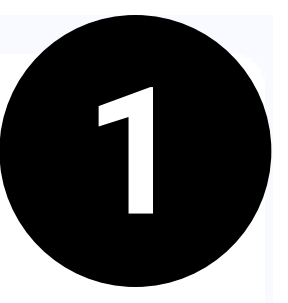

#### Informations de connexion

Les informations de connexion de Mon espace santé sont les mêmes pour tous les profils rattachés à Pierre.

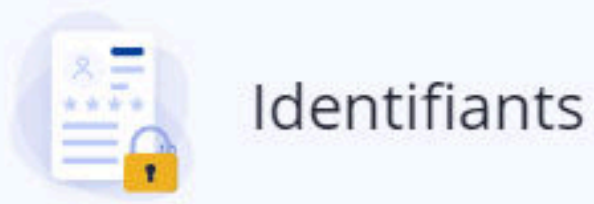

Identifiant

pierre-guillaume.villeton

Mot de passe

\*\*\*\*\*\*\*\*\*\*\*\*\*\*\*

Modifier /

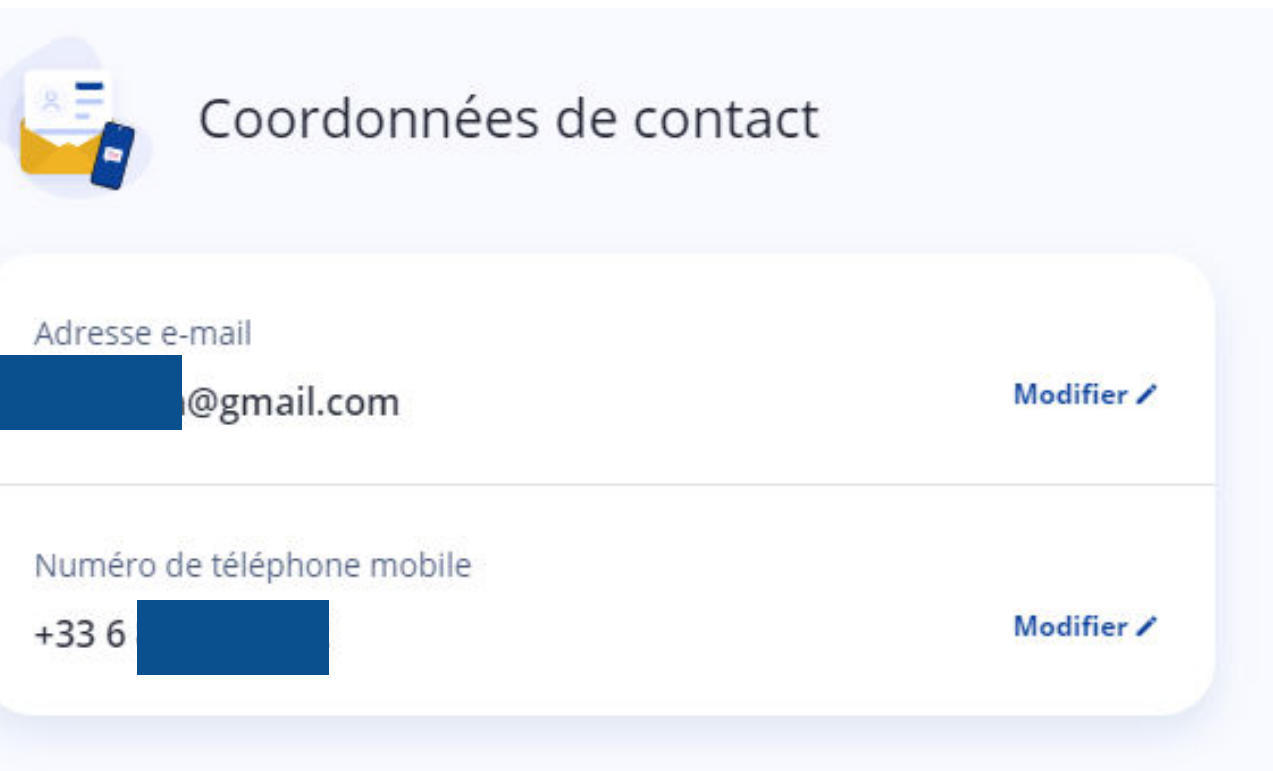

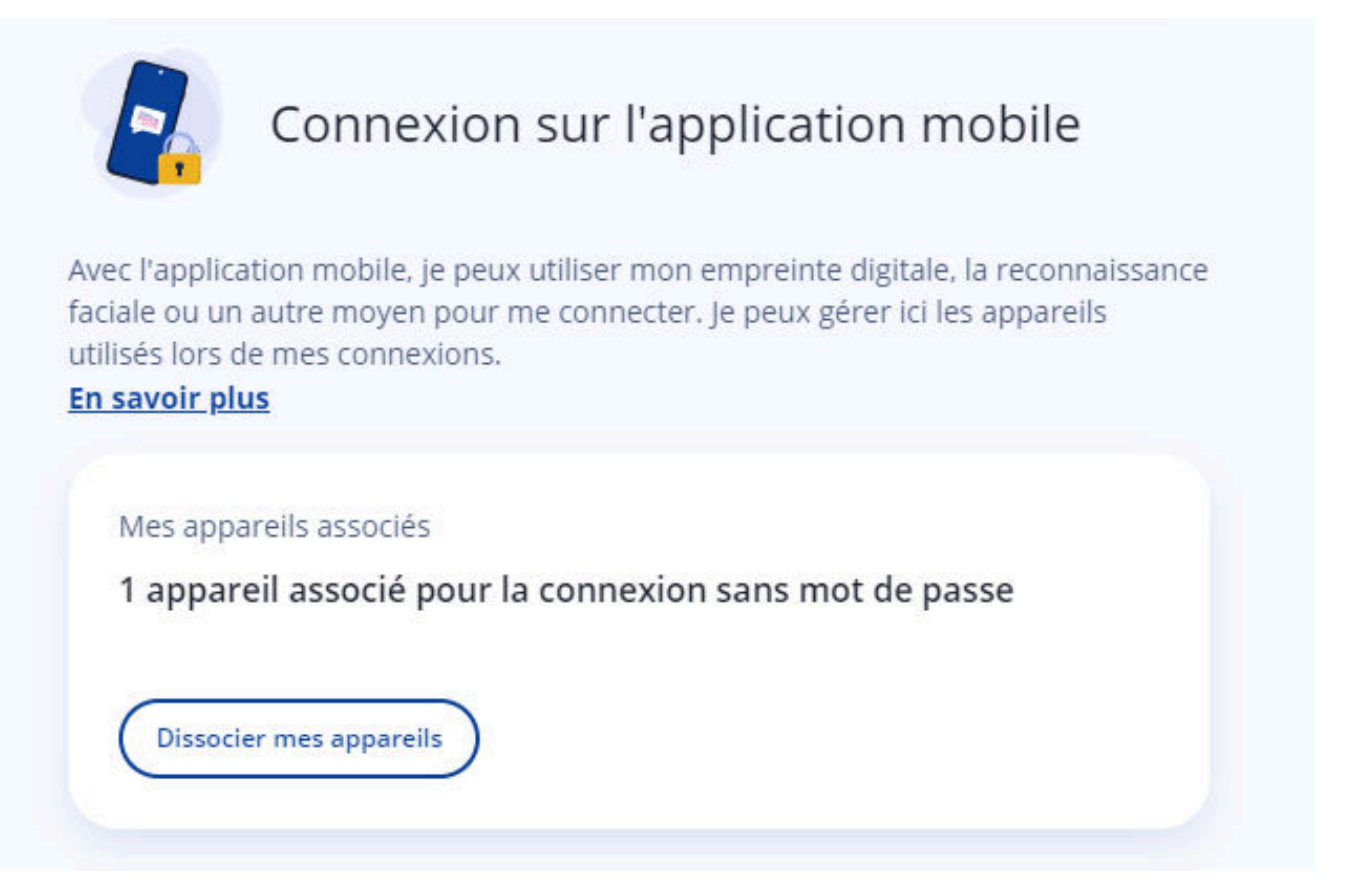

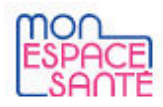

Accueil

Profil médical

Documents

Messagerie

Catalogue de services

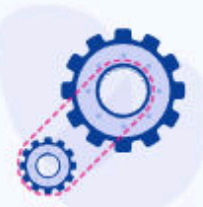

#### Paramètres de Pierre

Je peux modifier les informations de mon profil et de mes profils rattachés. Je peux suivre l'historique d'activité, gérer mes notifications e-mail et clôturer Mon espace santé.

Agenda

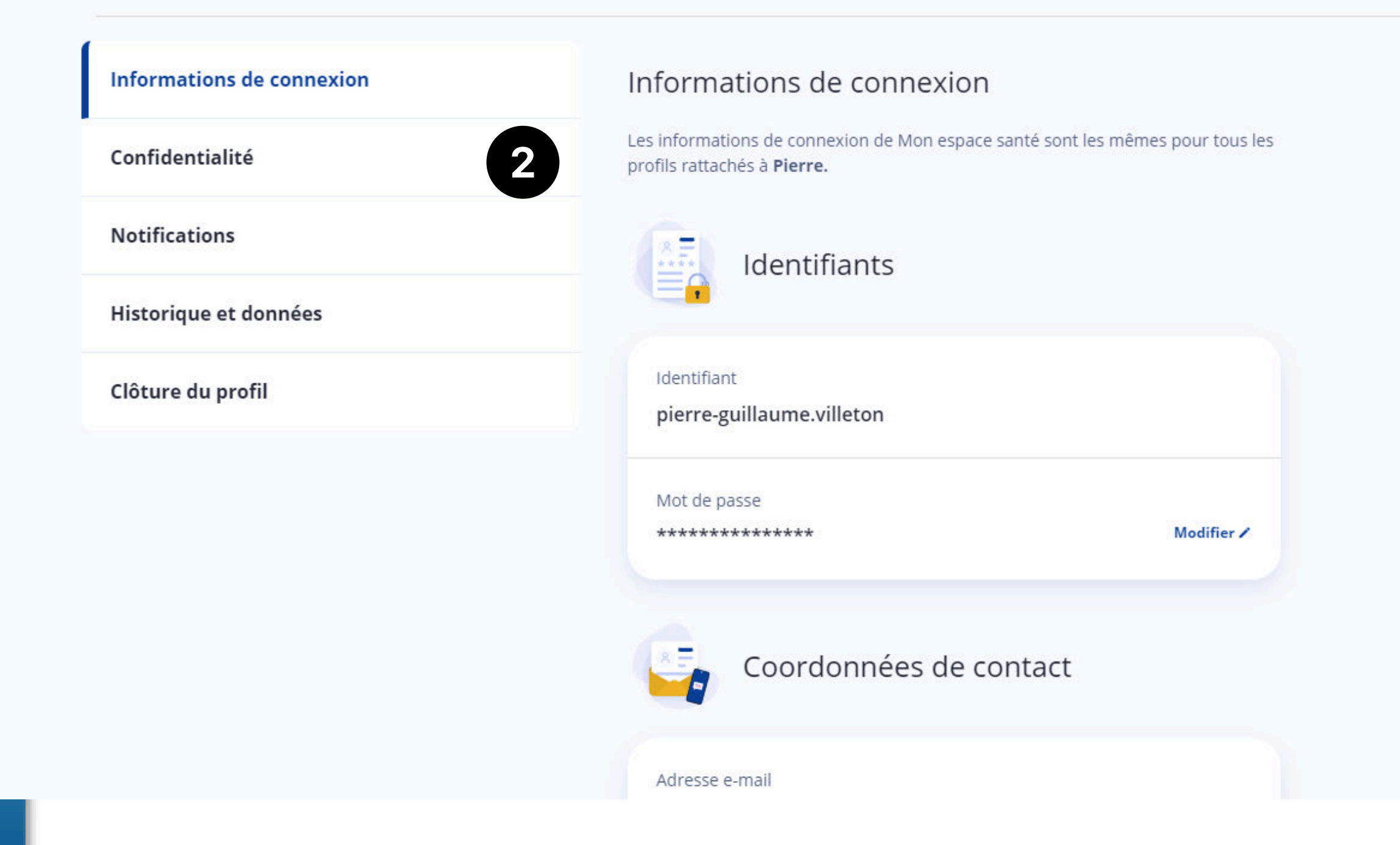

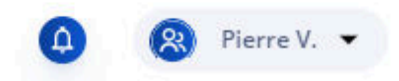

#### Confidentialité

#### Confidentialité

Les données contenues dans Mon espace santé sont confidentielles. Les professionnels de santé ne peuvent avoir accès qu'à la rubrique Documents ainsi qu'aux rubriques Vaccinations, Mon histoire de santé et Entourage et volontés du Profil médical.

Je peux choisir de leur donner accès ou non à ces informations.

A chaque accès, je recevrai une notification sur l'adresse e-mail @gmail.com.

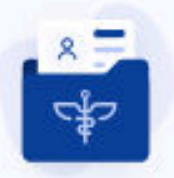

#### Au quotidien

Au quotidien, les professionnels de santé ont besoin de consulter les information médicales pour un meilleur suivi de santé.

#### Accès des professionnels de santé

Je gère l'accès de chaque professionnel de santé aux informations de Mon espace santé

#### Confidentialité des informations

Je masque ou rends visible les informations de Mon espace santé aux professionnels de santé.

 $\rightarrow$ 

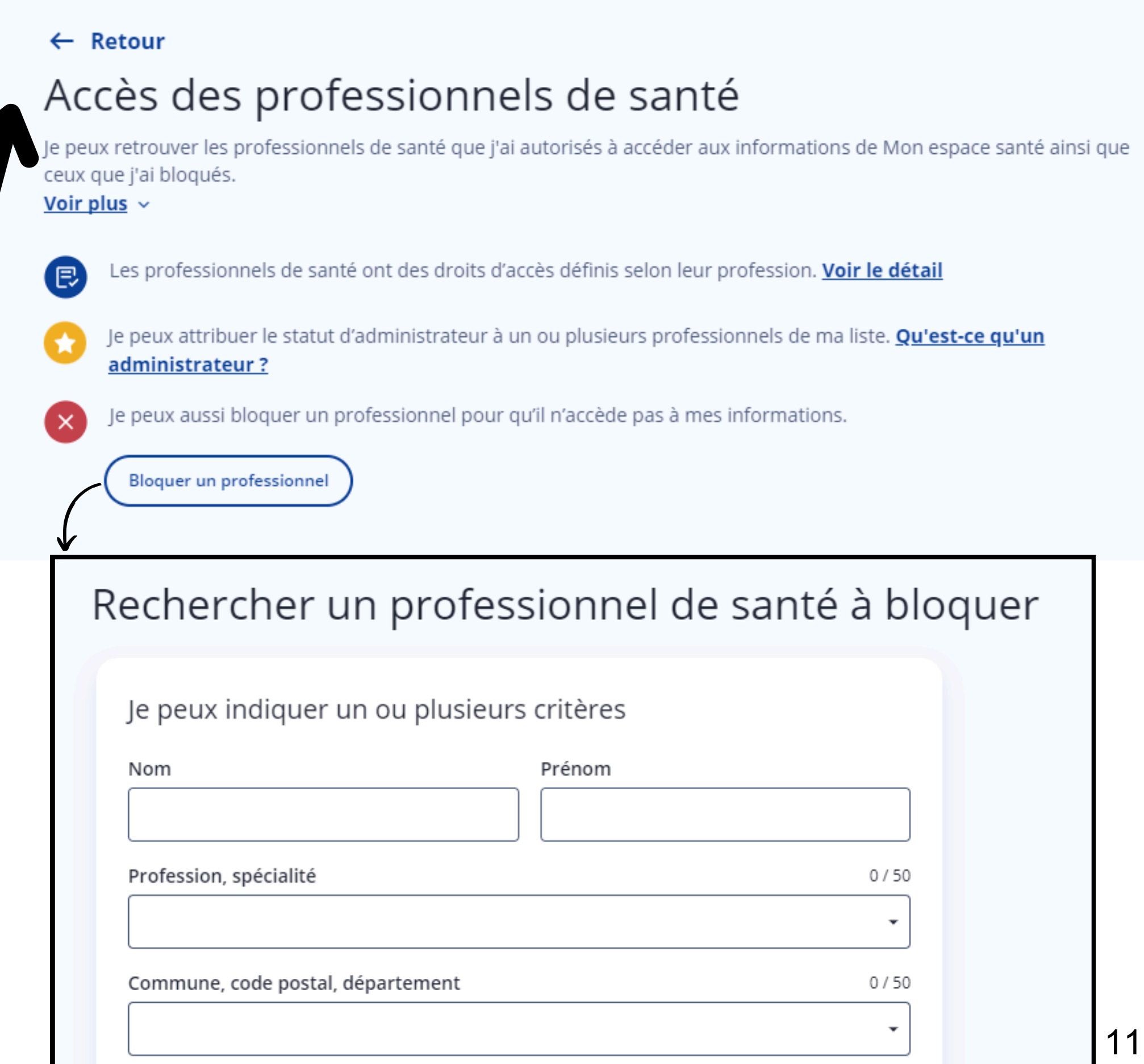

ue

#### Confidentialité

#### Confidentialité

Les données contenues dans Mon espace santé sont confidentielles. Les professionnels de santé ne peuvent avoir accès qu'à la rubrique Documents ainsi qu'aux rubriques Vaccinations, Mon histoire de santé et Entourage et volontés du Profil médical.

Je peux choisir de leur donner accès ou non à ces informations.

A chaque accès, je recevrai une notification sur l'adresse e-mail pvilleton@gmail.com.

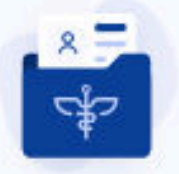

#### Au quotidien

Au quotidien, les professionnels de santé ont besoin de consulter les informations médicales pour un meilleur suivi de santé.

#### Accès des professionnels de santé

Je gère l'accès de chaque professionnel de santé aux informations de Mon espace santé

#### Confidentialité des informations

Je masque ou rends visible les informations de Mon espace santé aux professionnels de santé.

# $\leftarrow$  Retour

Directives anticipées). ces rubriques. confidentialité d'un document.

 $\circ$ 

A chaque fois qu'un professionnel de santé ajoute ou modifie un document, je reçois une notification à l'adresse @gmail.com

## Confidentialité des informations

Je peux rendre visible ou masquer aux professionnels de santé les Documents et certaines rubriques du profil médical (Vaccinations, Mon histoire de santé et

Ce paramétrage s'appliquera également aux nouvelles informations ajoutées dans

Je peux également gérer la confidentialité de chaque document. Changer la

O Je rends visible toutes mes informations aux professionnels de santé.

Je masque aux professionnels de santé toutes les informations présentes dans ce profil, ainsi que celles ajoutées dans le futur.

Confidentialité

$$
\bullet
$$

## En cas d'urgence

En cas d'urgence médicale, le SAMU ou d'autres professionnels de santé ont besoin d'accéder à certaines informations pour une meilleure prise en charge.

#### Accès en cas d'urgence

Je gère l'accès en cas d'urgence du SAMU et d'autres professionnels de santé aux informations de Mon espace santé.

#### $\leftarrow$  Retour Accès en cas d'urgence

En cas d'urgence médicale, je choisis d'autoriser ou non l'accès des professionnels de santé à :

- mes Documents,
- · mes rubriques Vaccinations, Mon histoire de santé, Entourage et volontés du Profil médical.

À chaque accès en cas d'urgence, je recevrai une notification sur l'adresse e-mail pvilleton@gmail.com.

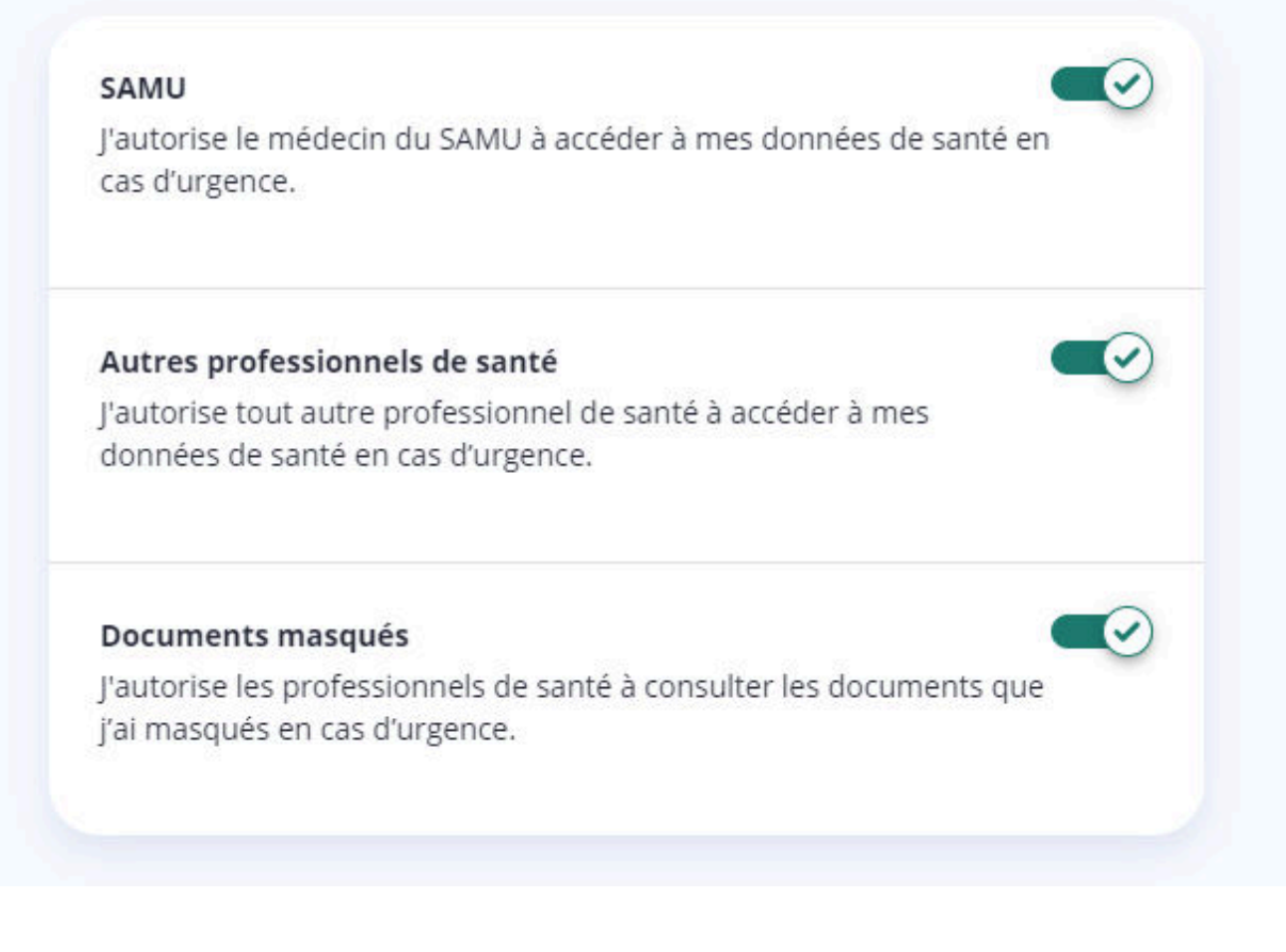

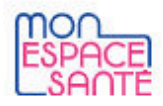

Accueil

Profil médical

Documents

Messagerie

Catalogue de services

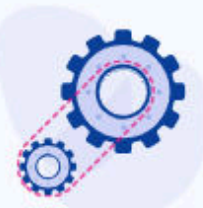

#### Paramètres de Pierre

Je peux modifier les informations de mon profil et de mes profils rattachés. Je peux suivre l'historique d'activité, gérer mes notifications e-mail et clôturer Mon espace santé.

Agenda

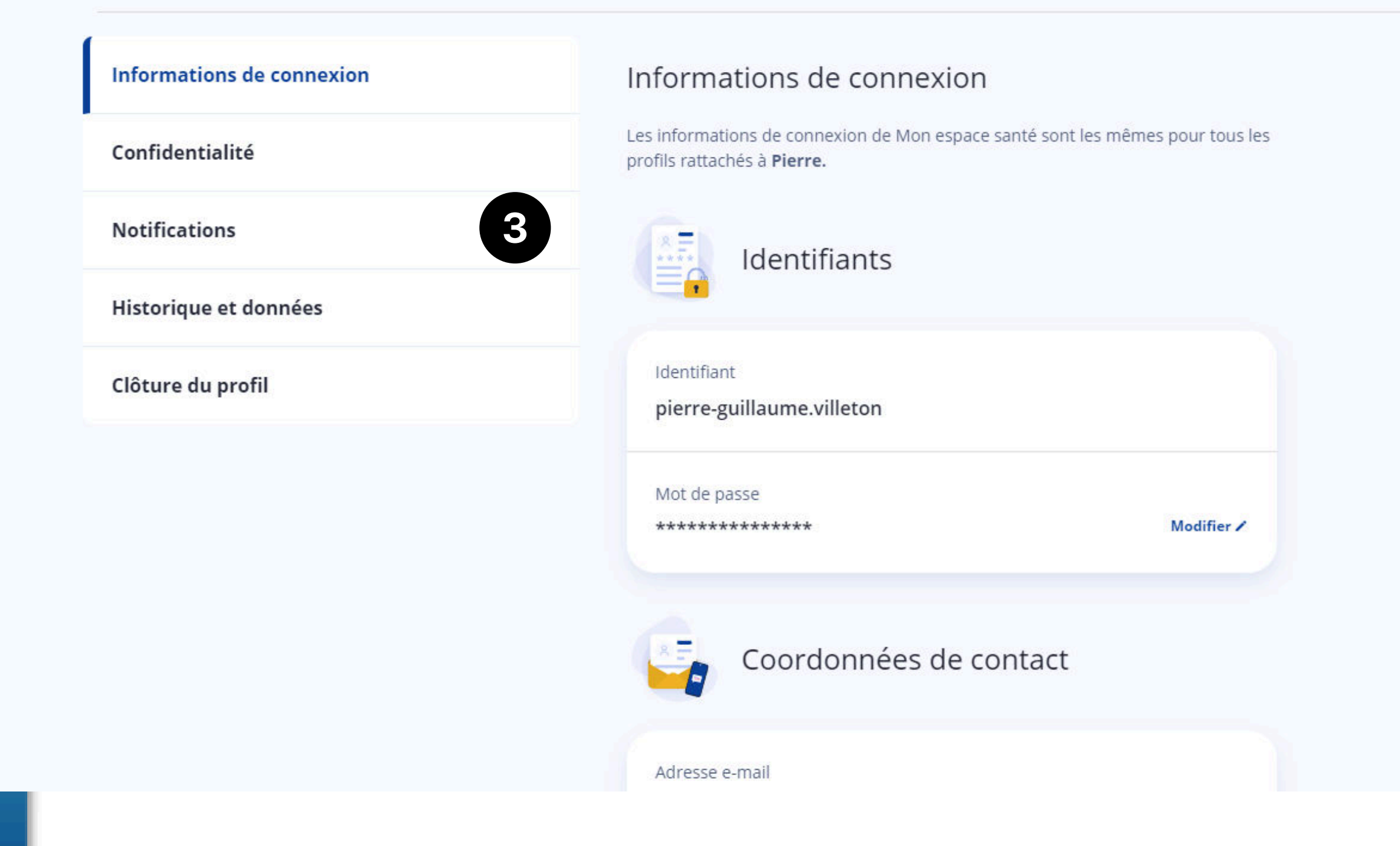

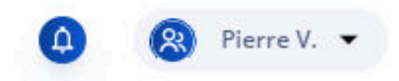

3

#### **Notifications**

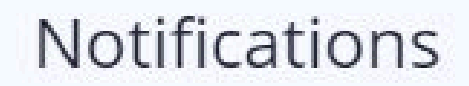

Je peux recevoir des notifications sur mon téléphone si j'utilise l'application mobile Mon espace santé ou par e-mail à l'adresse cas.

#### Messagerie

Pour chaque nouveau message reçu sur Mon espace santé, je reçois une notification mobile sur mon téléphone si j'utilise l'application mobile ou un e-mail si ce n'est pas le cas.

#### **Documents**

Pour chaque nouveau document déposé sur Mon espace santé, je reçois une notification mobile sur mon téléphone si j'utilise l'application mobile ou un e-mail si ce n'est pas le cas.

#### Rendez-vous

Pour chaque nouveau rappel de prévention sur Mon espace santé, je reçois une notification mobile sur mon téléphone si j'utilise l'application mobile ou un e-mail si ce n'est pas le cas.

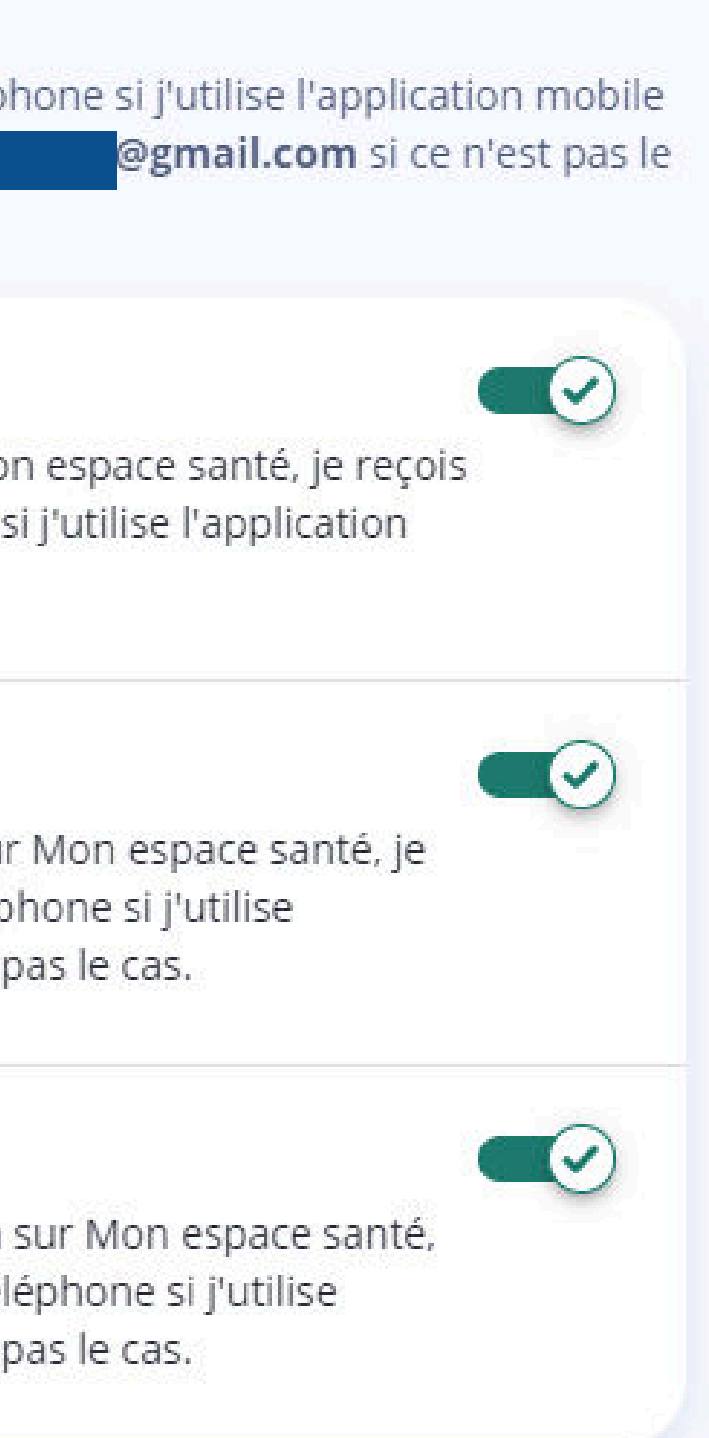

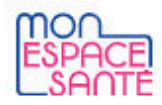

Accueil

Profil médical

Documents

Messagerie

Catalogue de services

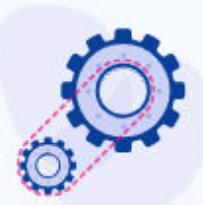

#### Paramètres de Pierre

Je peux modifier les informations de mon profil et de mes profils rattachés. Je peux suivre l'historique d'activité, gérer mes notifications e-mail et clôturer Mon espace santé.

Agenda

#### Informations de connexion **Informations de connexion** Les informations de connexion de Mon espace santé sont les mêmes pour tous les Confidentialité profils rattachés à Pierre. **Notifications** Identifiants Historique et données Identifiant Clôture du profil pierre-guillaume.villeton

Mot de passe

\*\*\*\*\*\*\*\*\*\*\*\*\*\*\*

Modifier /

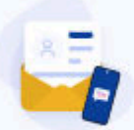

Coordonnées de contact

Adresse e-mail

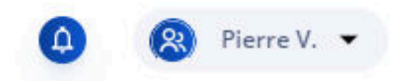

4

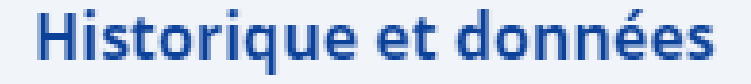

#### Historique et données

J'ai accès à l'historique de mes activités et à celles de mes professionnels de santé. Je peux aussi télécharger toutes mes données.

Historique d'activité

Télécharger les données

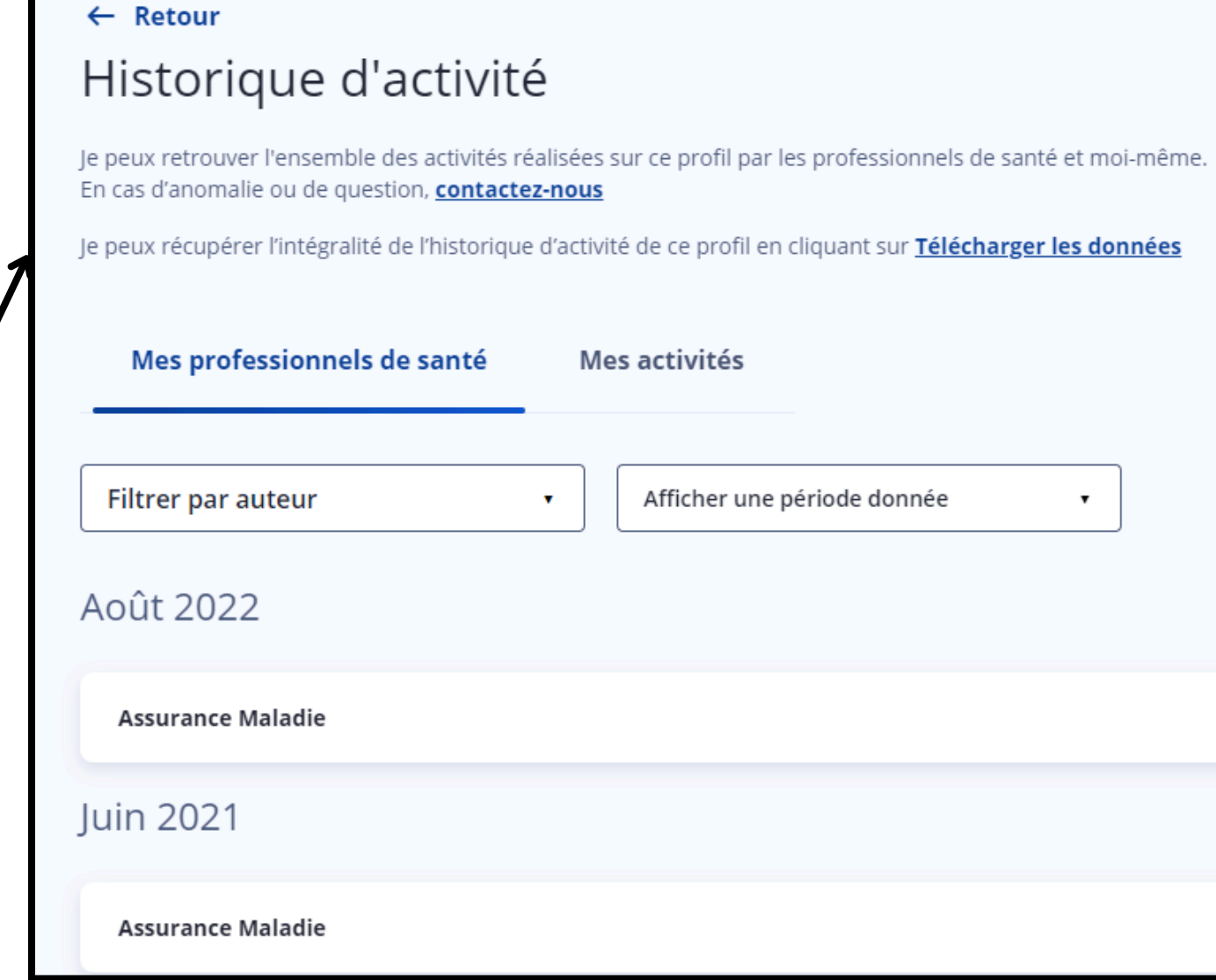

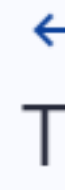

La demande de téléchargement sera traitée ultérieurement. Toutes les données du profil Mon espace santé de Pierre seront téléchargées. Je pourrai retrouver entre autres les données de mon profil médical, mes documents ainsi que les échanges avec mes professionnels de santé.

Je recevrai une notification sur l'adresse email lorsque le lien de téléchargement sera prêt.

#### $\leftarrow$  Retour

## Télécharger les données

@gmail.com

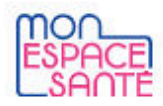

Accueil

Profil médical

Documents

Messagerie

Catalogue de services

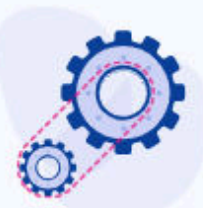

#### Paramètres de Pierre

Je peux modifier les informations de mon profil et de mes profils rattachés. Je peux suivre l'historique d'activité, gérer mes notifications e-mail et clôturer Mon espace santé.

Agenda

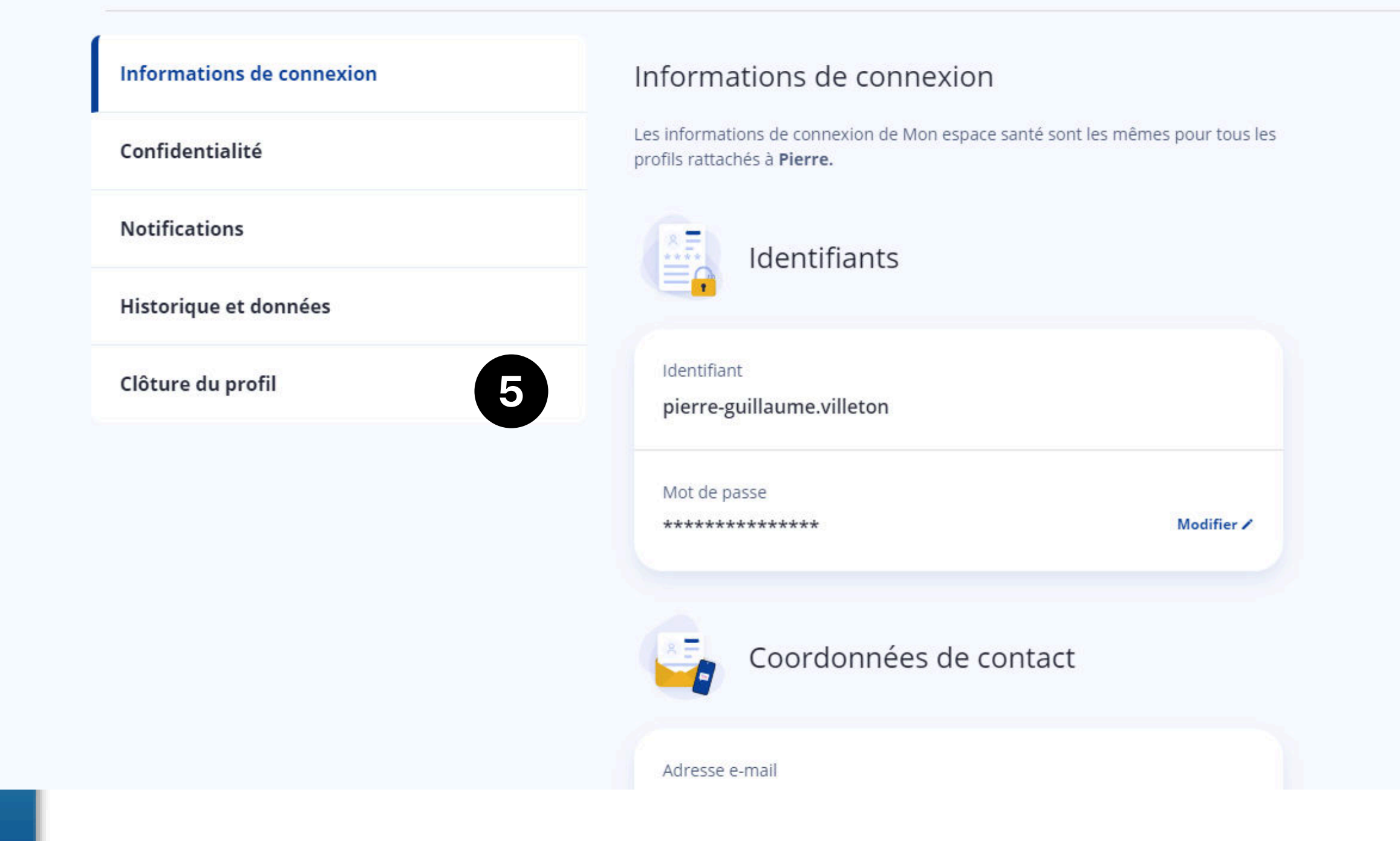

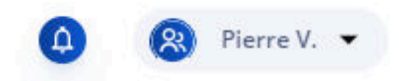

#### Clôture du profil

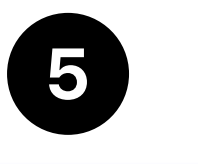

#### Clôture du profil de Pierre

Avant de clôturer, pensez à récupérer vos données dans la rubrique

#### Télécharger les données.

Une fois le profil clôturé, il ne sera plus possible de les télécharger.

En clôturant, je renonce à l'utilisation du profil Mon espace santé et je perds l'accès aux informations qu'il contient. Les professionnels de santé ne pourront plus y accéder.

Je peux faire une demande de suppression de ces informations. Celle-ci sera traitée ultérieurement.

Sans demande de suppression, ces informations seront conservées pendant 10 ans dans un environnement sécurisé et homologué par l'Agence Nationale de Sécurité des Systèmes d'Informations.

 $\Box$  je demande la suppression de toutes les informations de ce profil.

La suppression est définitive. Les informations ne pourront pas être récupérées même si je réactive le profil.

Clôturer le profil

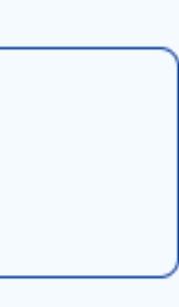

## Démonstration - Onglets

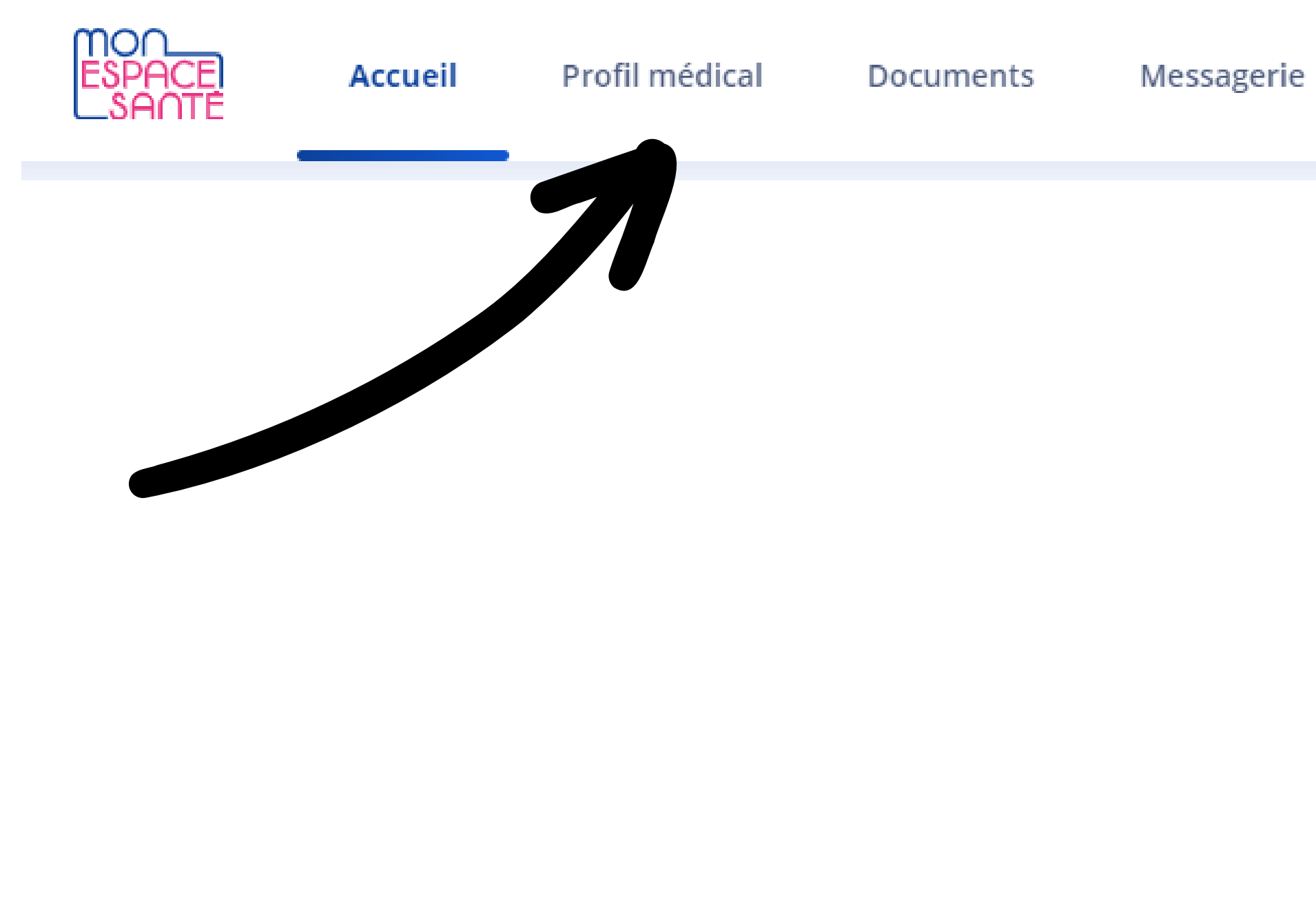

#### Catalogue de services Agenda

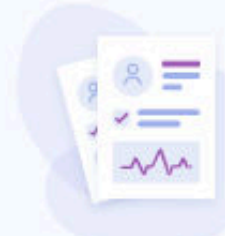

#### Profil médical

Je complète mon profil médical pour retrouver facilement toutes les informations importantes qui caractérisent ma santé.

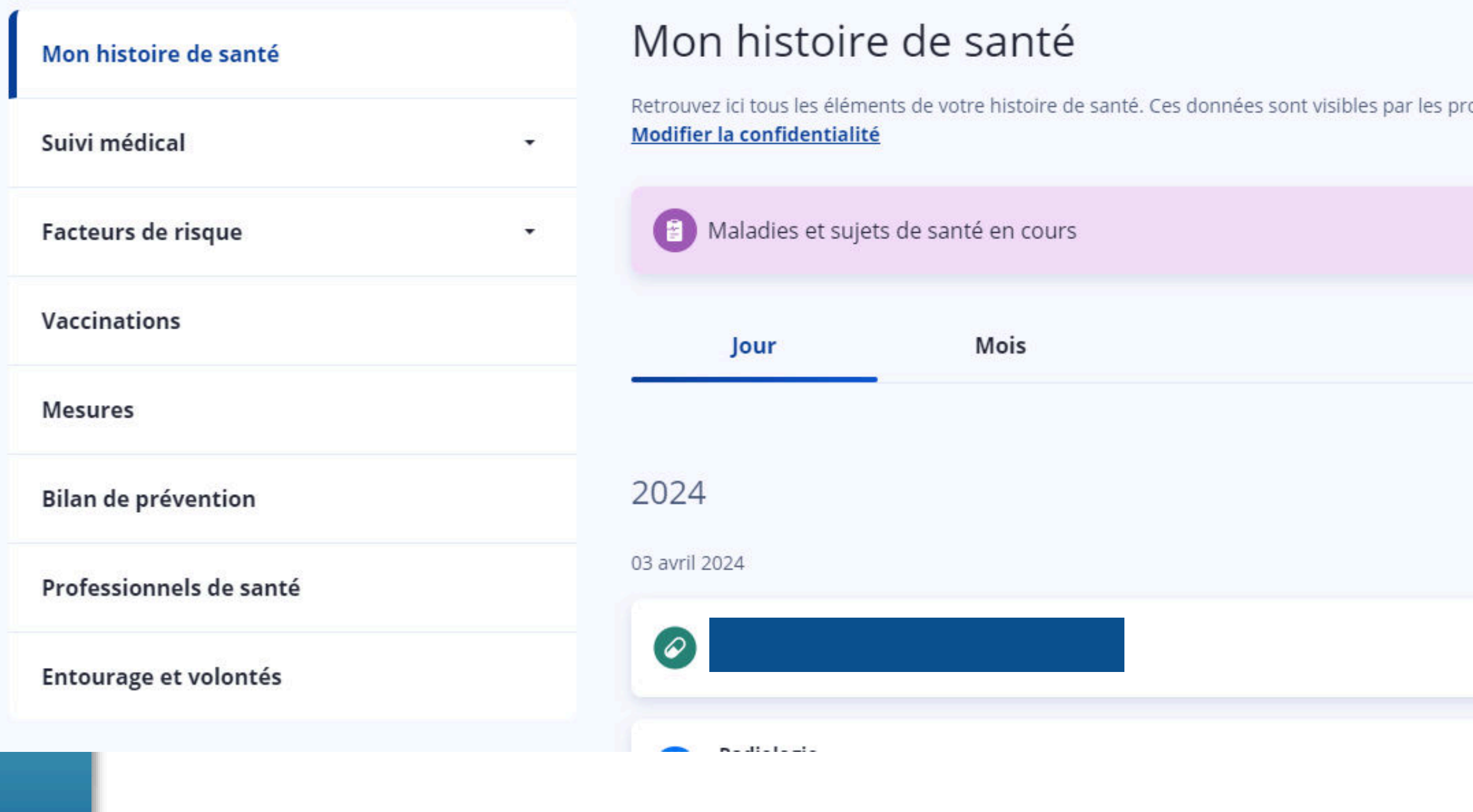

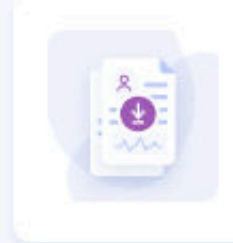

l'améliore le suivi de ma santé avec la synthèse de mon profil médical Mettre à jour et enregistrer ma synthèse

ofessionnels de santé autorisés à accéder à vos documents.

1 - 5 sur 11  $\langle \rangle$ 

 $1 \times$ 

Voir les détails

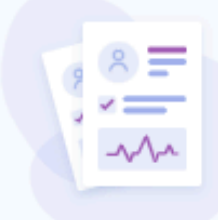

#### Profil médical

Je complète mon profil médical pour retrouver facilement toutes les informations importantes qui caractérisent ma santé.

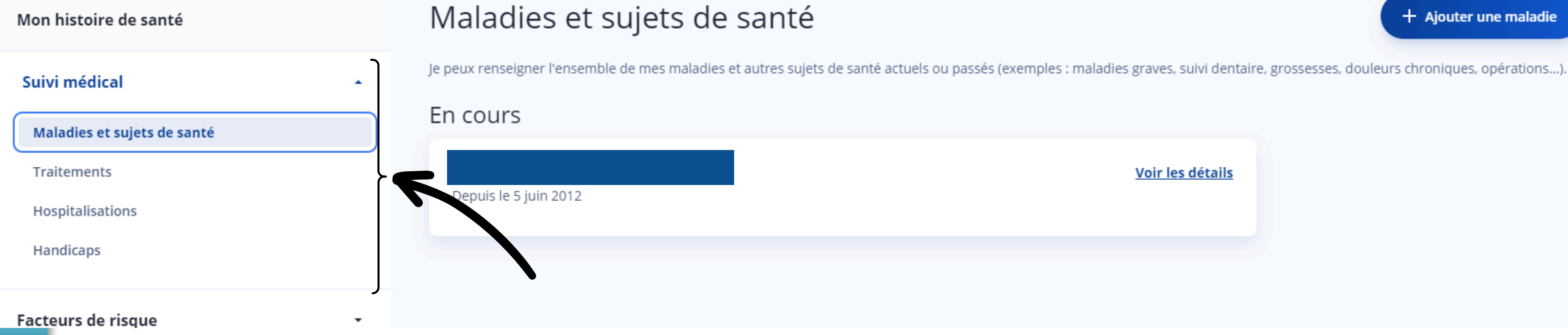

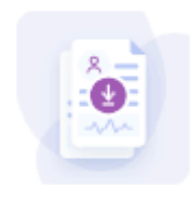

J'améliore le suivi de ma santé avec la synthèse de mon profil médical

Mettre à jour et enregistrer ma synthèse

 $+$  Ajouter une maladie

Voir les détails

 $\frac{1}{2}$ 

#### Profil médical

Je complète mon profil médical pour retrouver facilement toutes les informations importantes qui caractérisent ma santé.

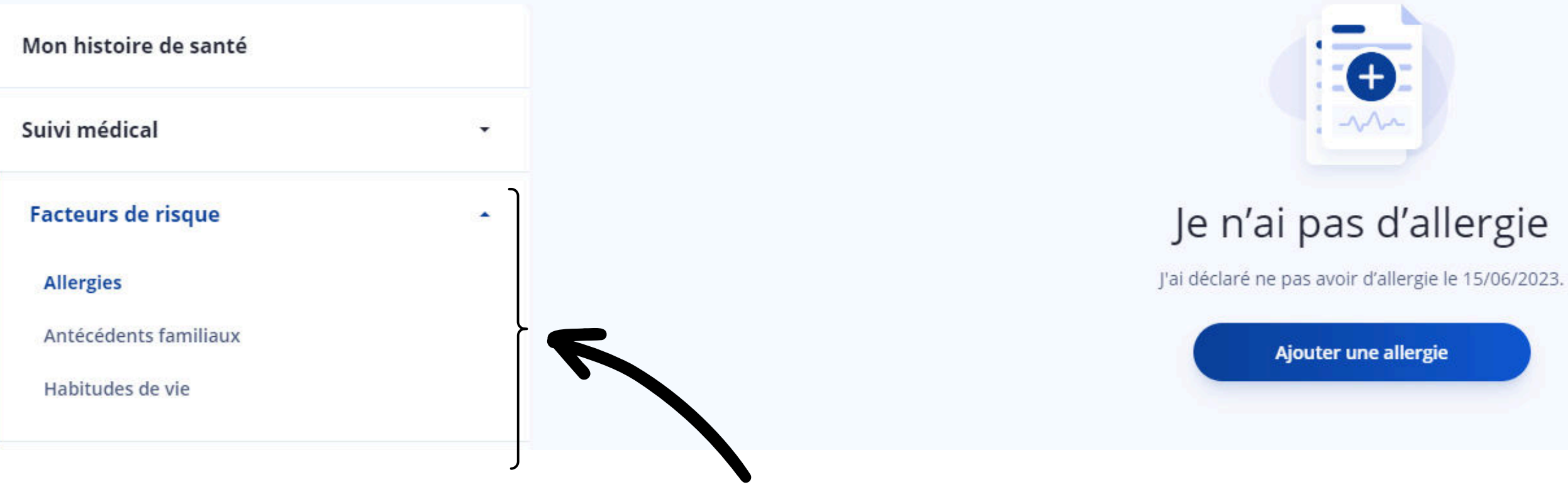

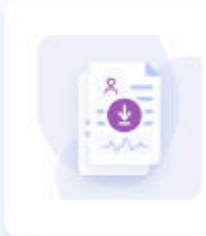

J'améliore le suivi de ma santé avec la synthèse de mon profil médical Mettre à jour et enregistrer ma synthèse

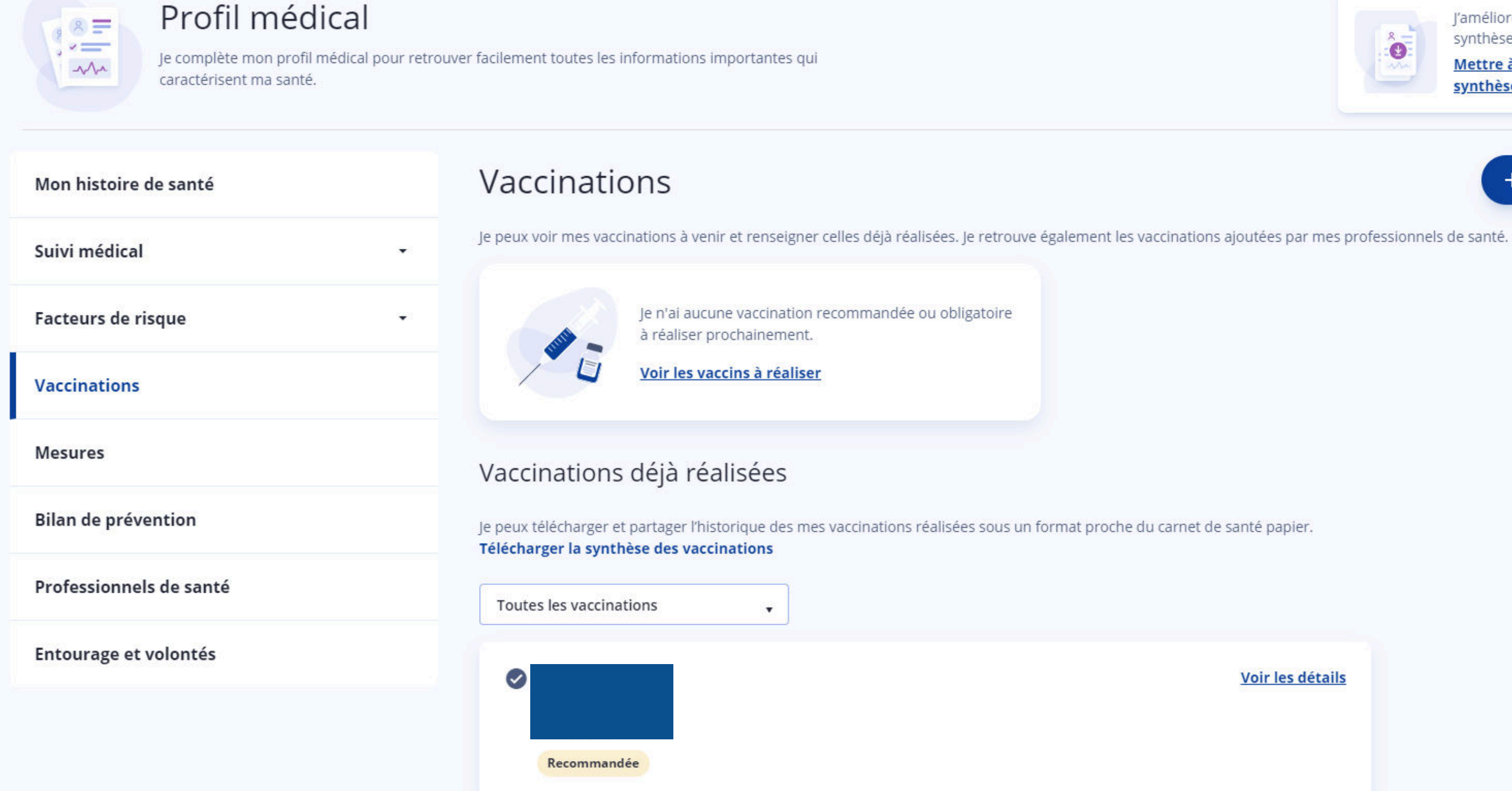

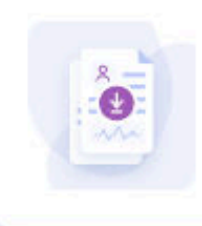

J'améliore le suivi de ma santé avec la synthèse de mon profil médical

Mettre à jour et enregistrer ma synthèse

 $+$  Ajouter une vaccination

Voir les détails

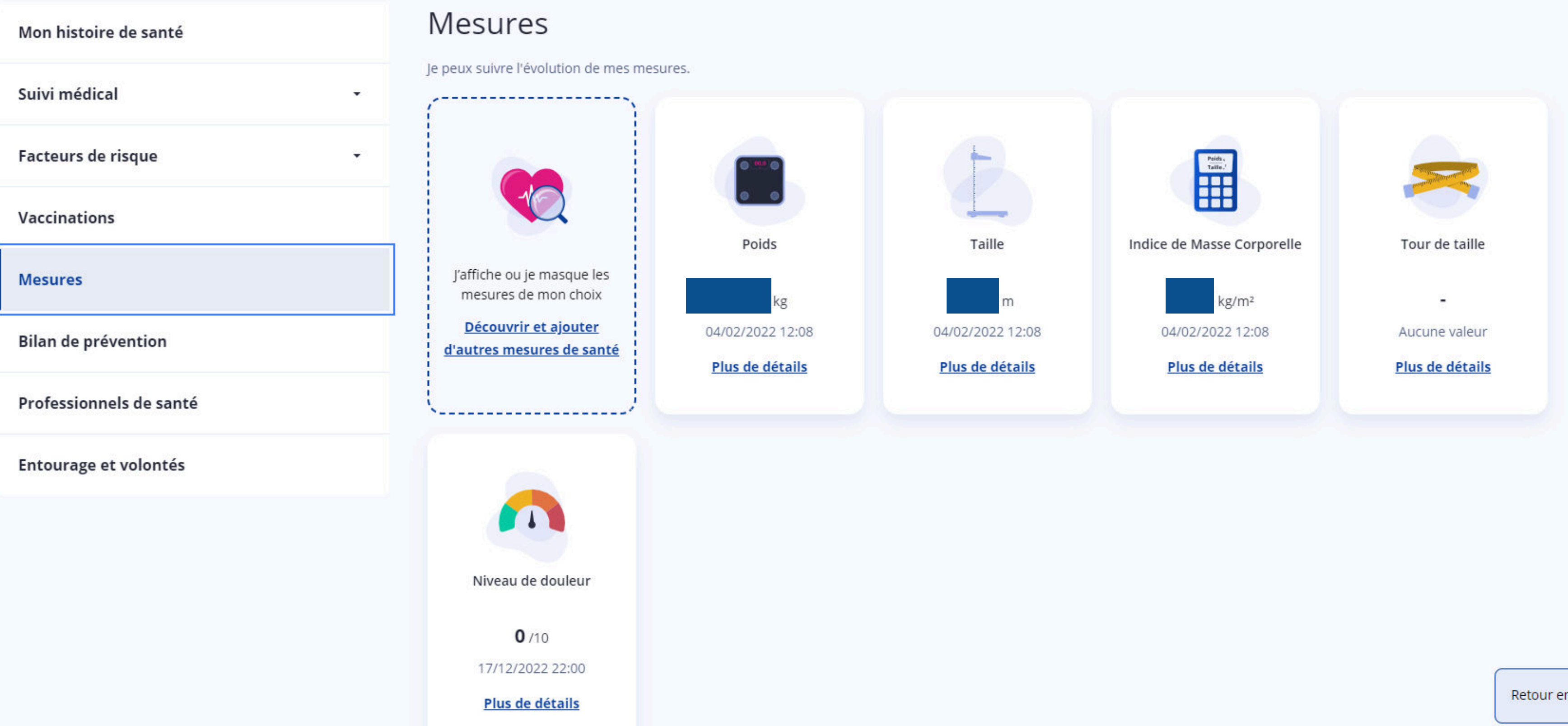

Retour en haut  $\sim$ 

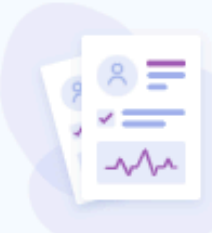

#### Profil médical

Je complète mon profil médical pour retrouver facilement toutes les informations importantes qui caractérisent ma santé.

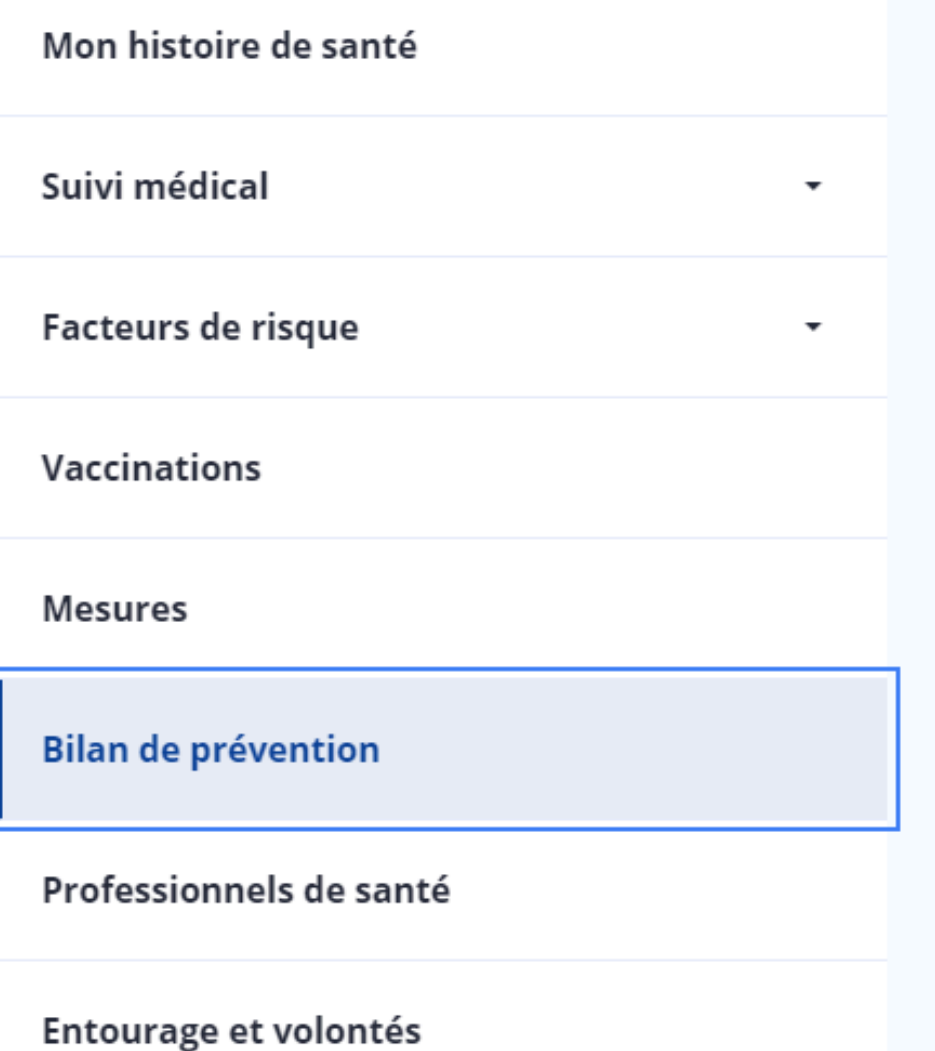

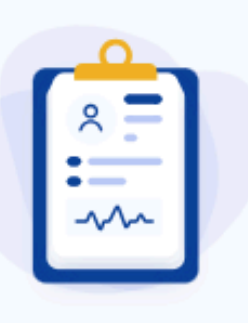

## Je n'ai pas encore de bilan de prévention à réaliser

Mon bilan prévention est un dispositif du Ministère de la Santé et de la Prévention qui m'invite à faire le point sur ma santé avec un professionnel de santé.

À 18 ans, 45 ans, 60 ans et 70 ans, je retrouverai ici un questionnaire qui me permettra de préparer ce rendez-vous.

Pour en savoir plus sur le dispositif je me rends sur monbilanprevention.sante.gouv.fr @

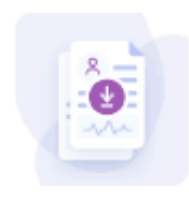

J'améliore le suivi de ma santé avec la synthèse de mon profil médical

Mettre à jour et enregistrer ma synthèse

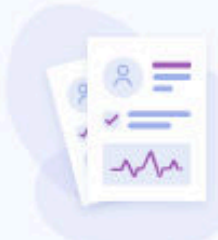

#### Profil médical

Je complète mon profil médical pour retrouver facilement toutes les informations importantes qui caractérisent ma santé.

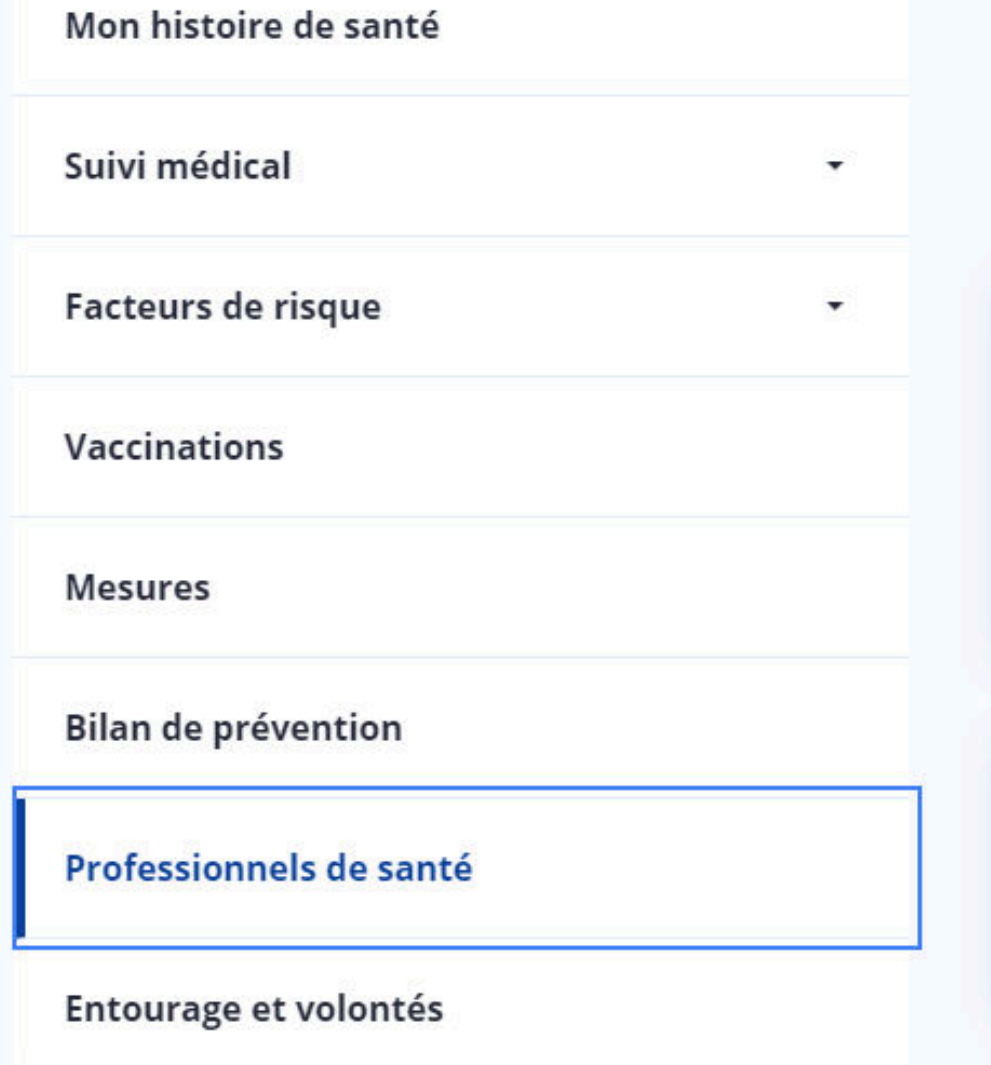

#### Professionnels de santé

Pour compléter mon profil médical, je peux renseigner mon médecin traitant ainsi que les autres professionnels de santé que je consulte régulièrement.

Médecin traitant ୧ Médecin Médecine, Biologie du sport, Spécialiste MG

#### Voir les détails

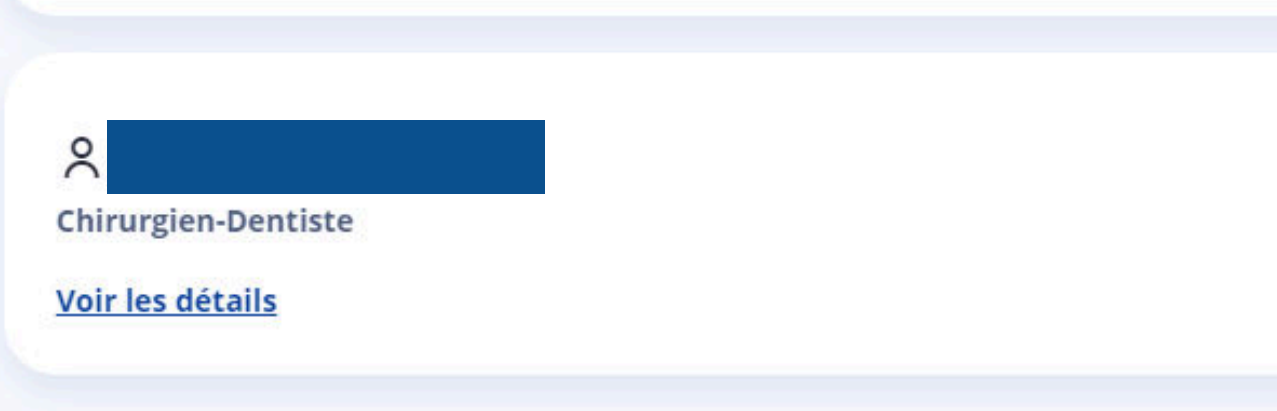

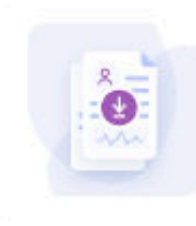

J'améliore le suivi de ma santé avec la synthèse de mon profil médical

Mettre à jour et enregistrer ma synthèse

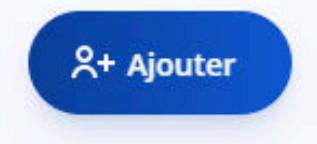

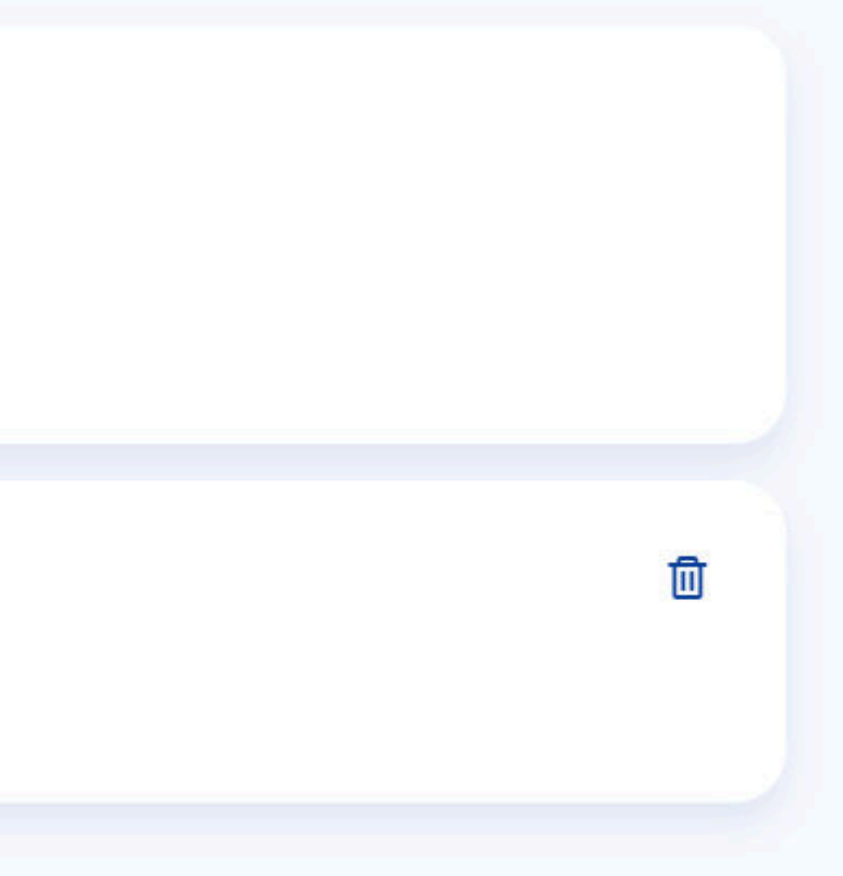

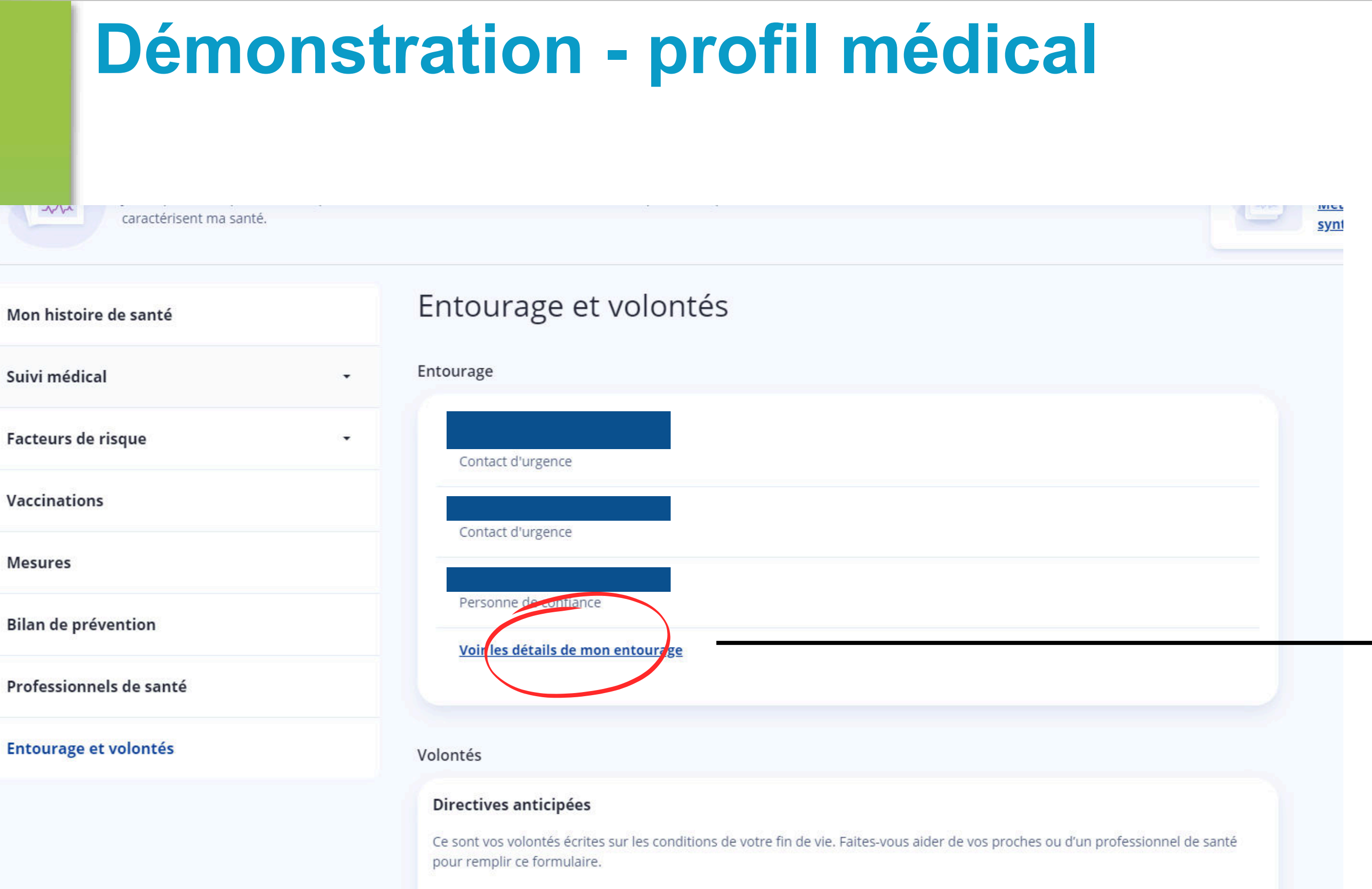

#### En savoir plus sur les directives anticipées

Comment souhaitez-vous exprimer vos souhaits sur votre fin de vie ?

Contact d'urgence

Personne de confiance

Proche aidant

Proche aidé

Qu'est ce qu'un proche aidé ?

 $+$  Ajouter un contact

#### Volontés

#### Directives anticipées

Ce sont vos volontés écrites sur les conditions de votre fin de vie. Faites-vous aider de vos proches ou d'un professionnel de santé pour remplir ce formulaire.

En savoir plus sur les directives anticipées

Comment souhaitez-vous exprimer vos souhaits sur votre fin de vie ?

- E Je souhaite remplir le formulaire en ligne
- J'ai déjà rédigé mes directives anticipées nM

#### Don d'organes et de tissus

Je (ou mon représentant légal) déclare avoir pris connaissance des dispositions réglementaires relatives au don d'organes et de tissus.

En savoir plus sur le don d'organes et de tissus

## **Démonstration - Synthèse Médicale**

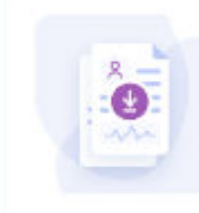

l'améliore le suivi de ma santé avec la synthèse de mon profil médical Mettre à jour et enregistrer ma

synthèse

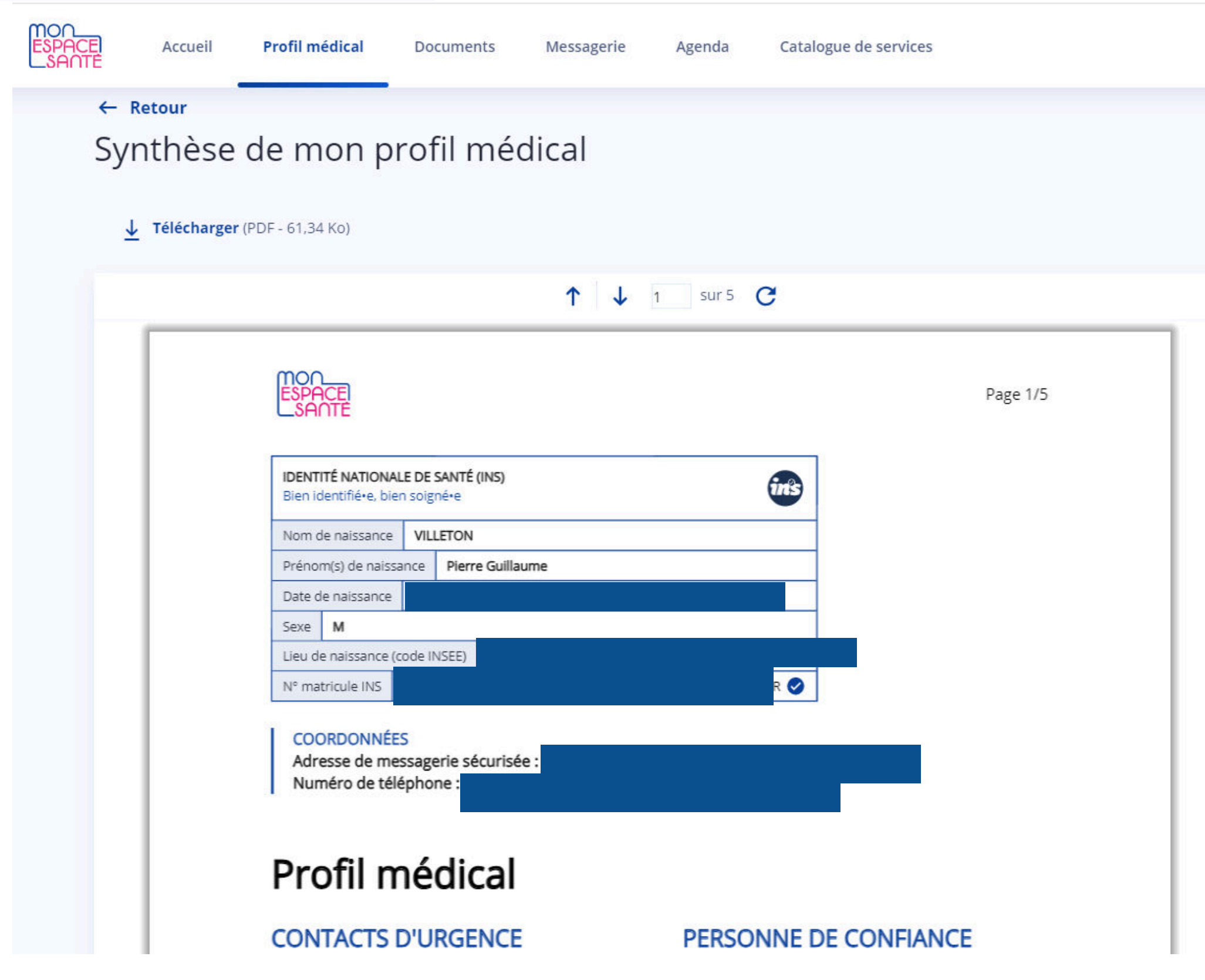

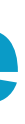

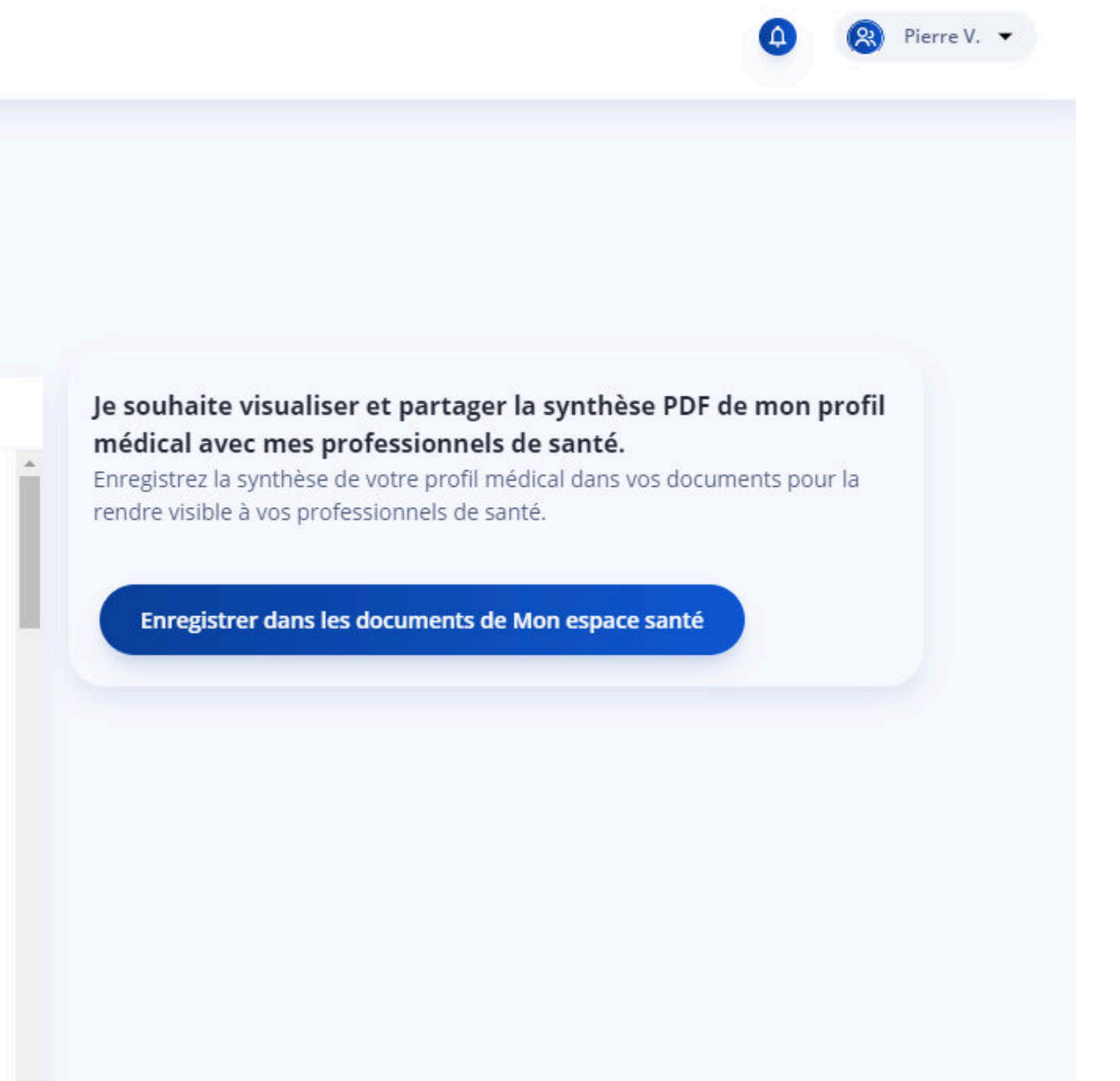

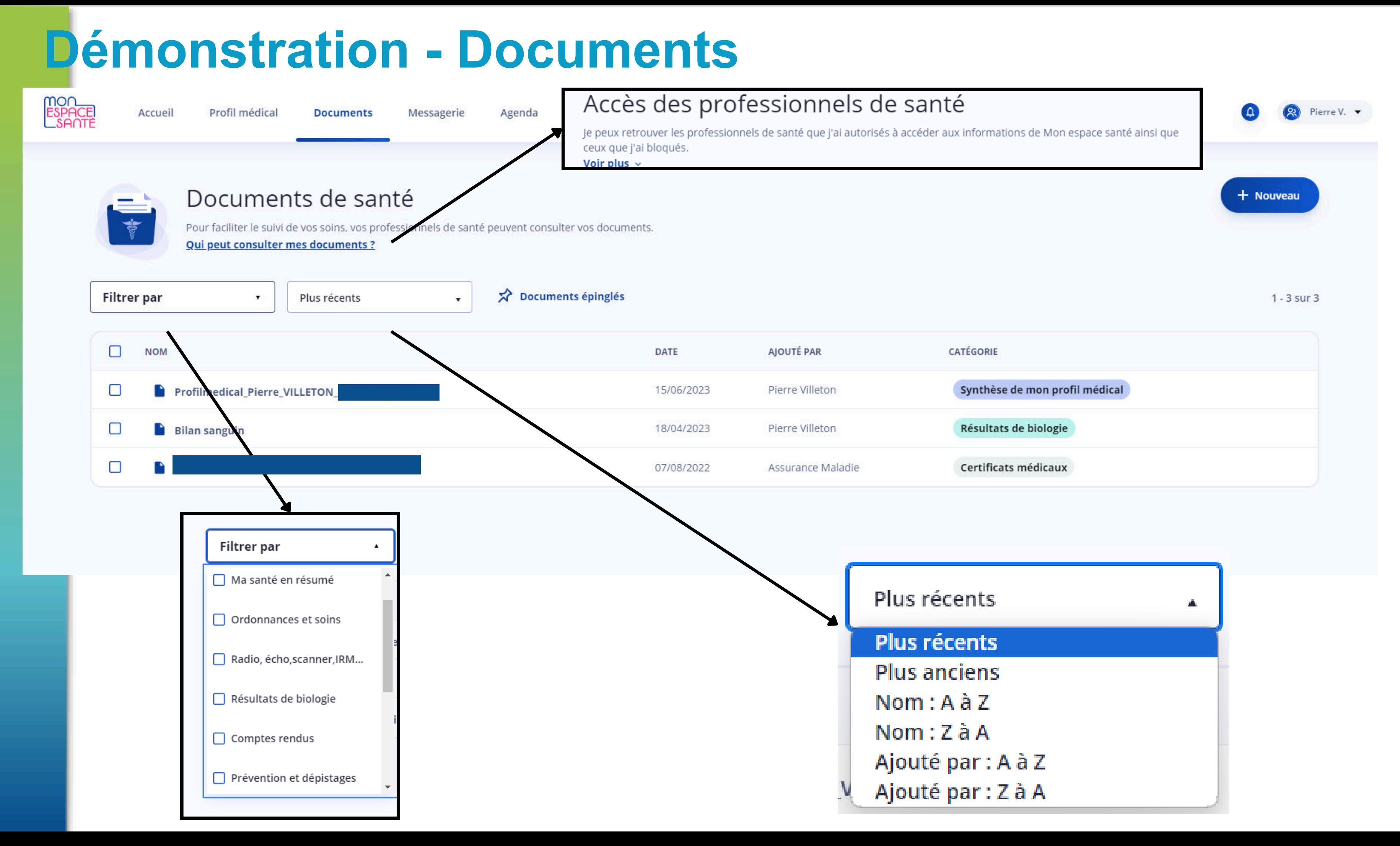

## **Démonstration - Documents**

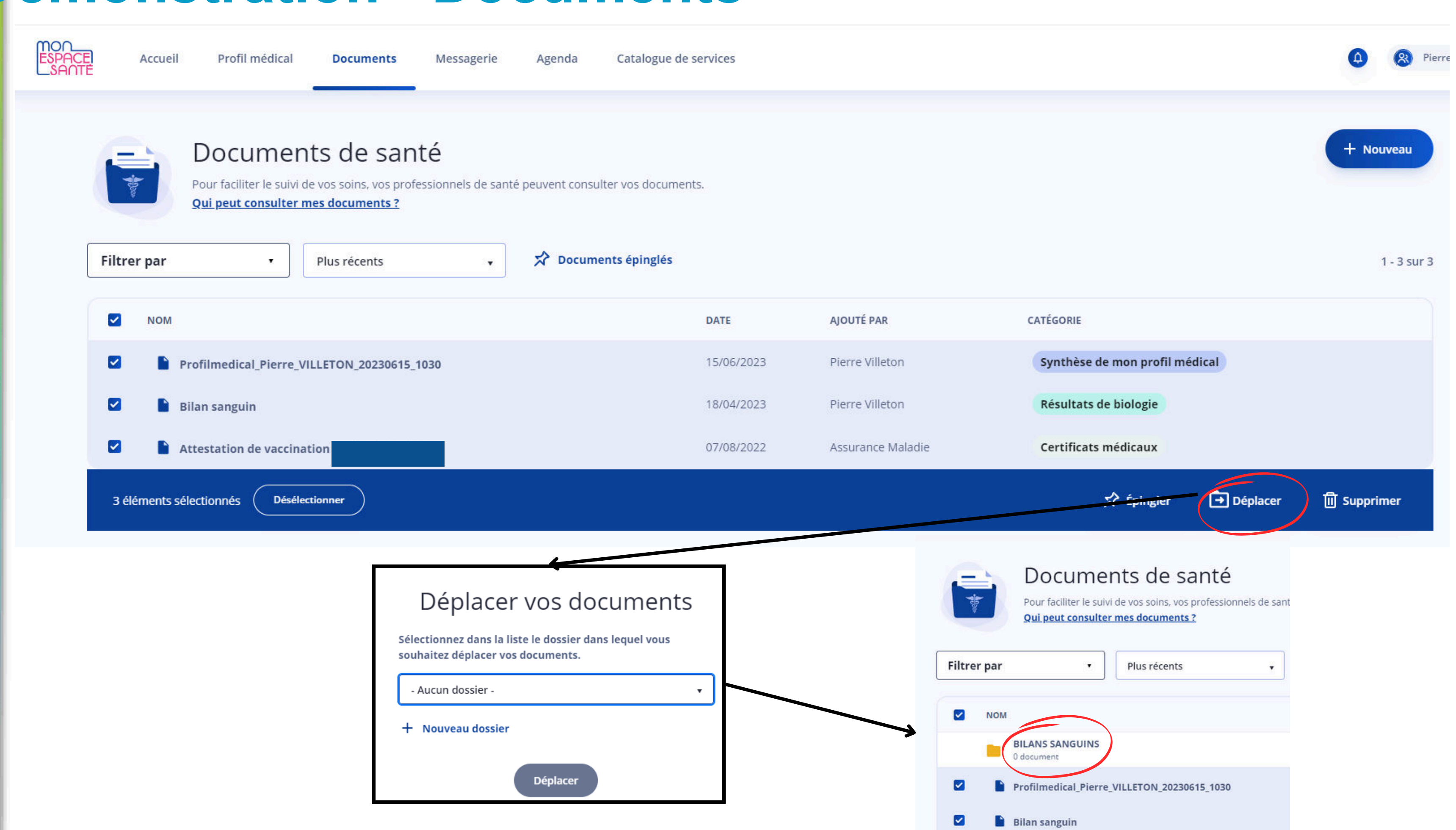

## Démonstration - Messagerie

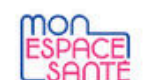

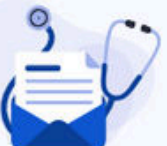

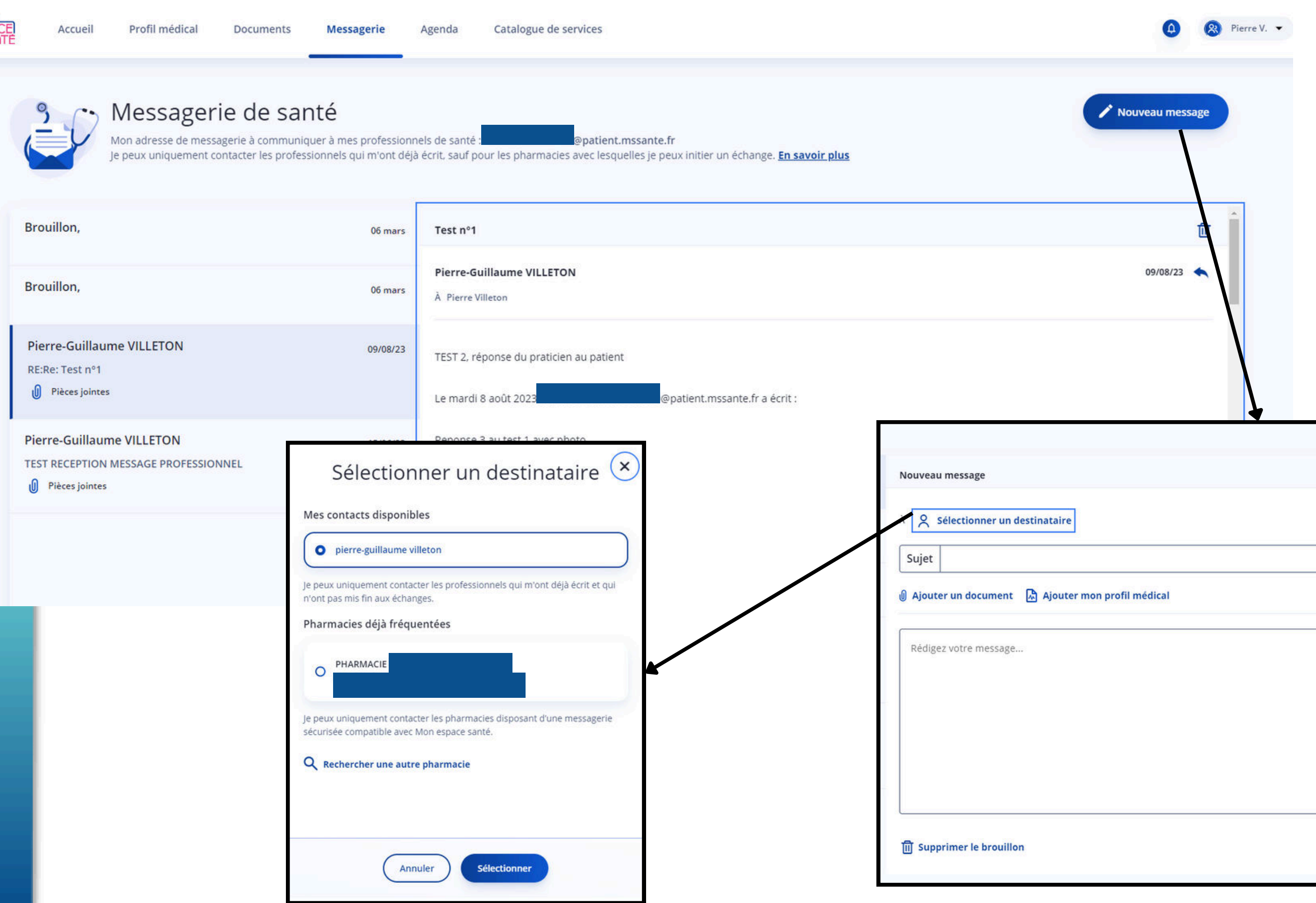

 $\triangleright$  Envoyer

## Démonstration - Agenda

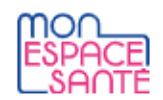

Accueil

Profil médical

Documents

Messagerie

Agenda

Catalogue de services

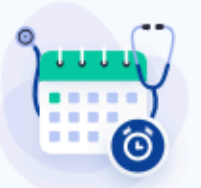

#### Agenda de santé

Je centralise mes rendez-vous et rappels médicaux pour avoir une vision d'ensemble de mon agenda de santé.

#### Rappels

Je n'ai pas de rappel à venir.

Aucun rappel à venir.

Ajouter un rappel

#### Rendez-vous

Je retrouve mes rendez-vous et examens médicaux.

Examens médicaux et vaccinations à réaliser

À planifier

Examen dentaire annuel ■ Du 21 février 2024 au 20 février 2025

**Examen dentaire annuel** ■ Du 21 février 2025 au 20 février 2026

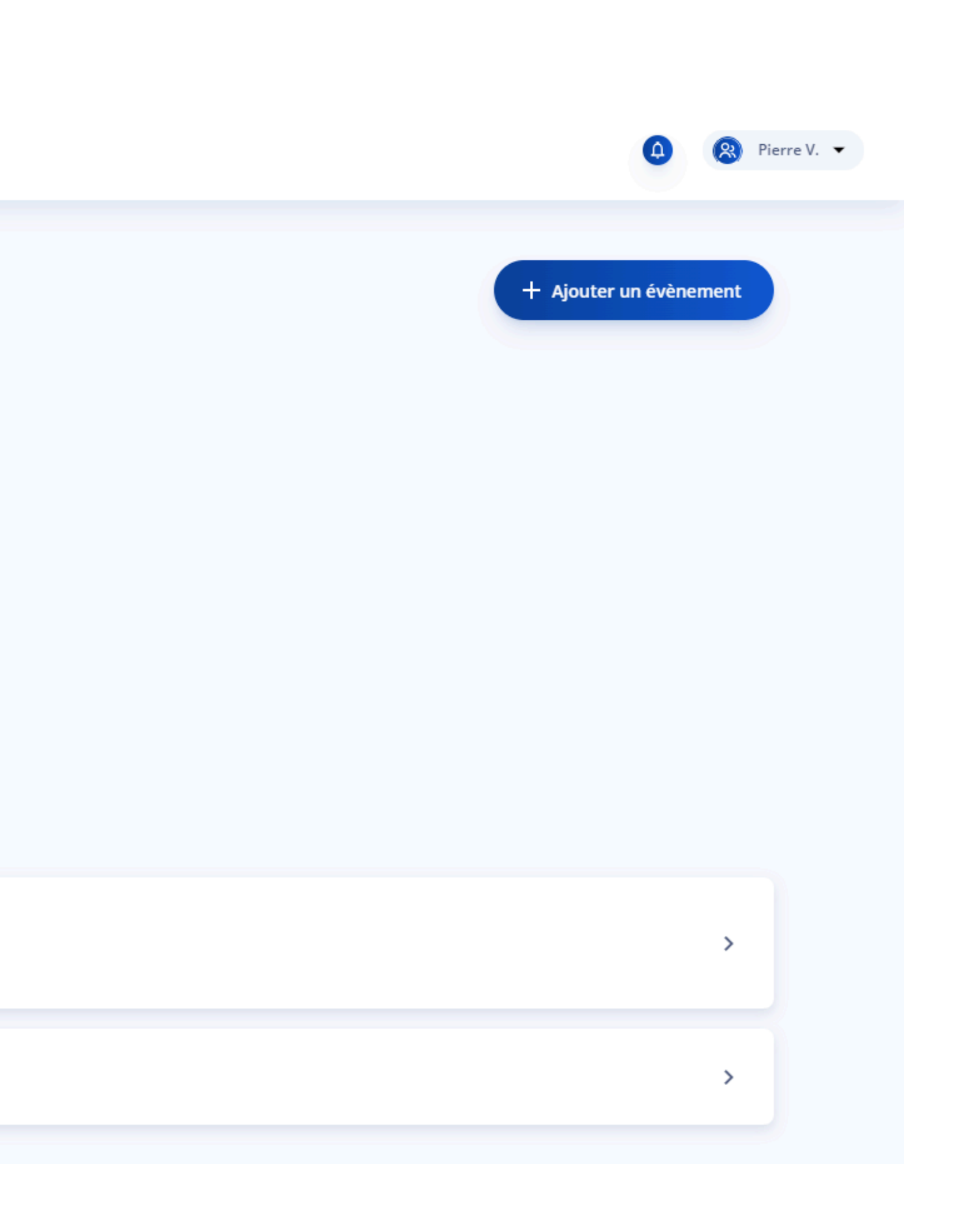

## **Démonstration - Agenda**

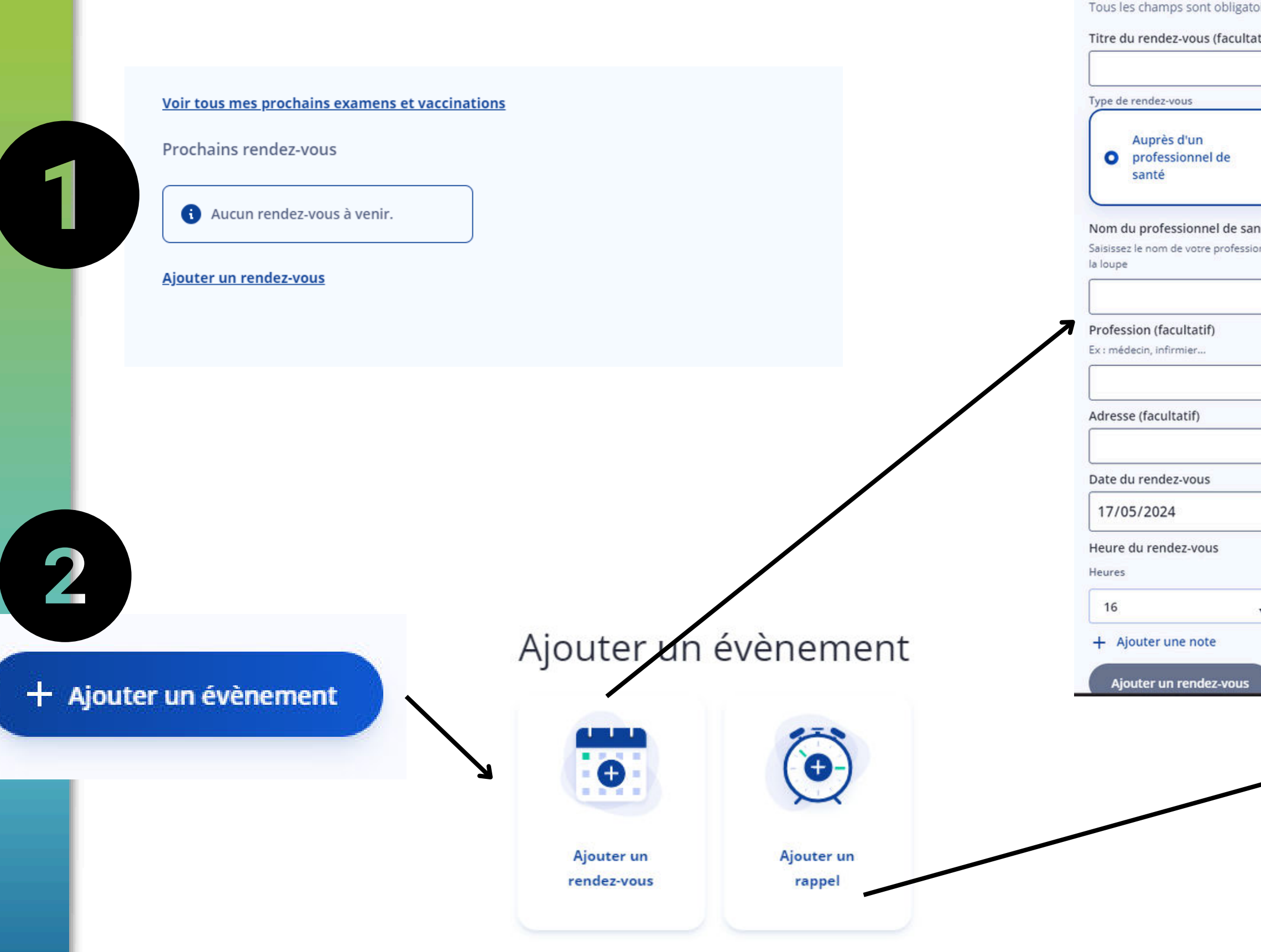

#### Ajouter un rendez-vous

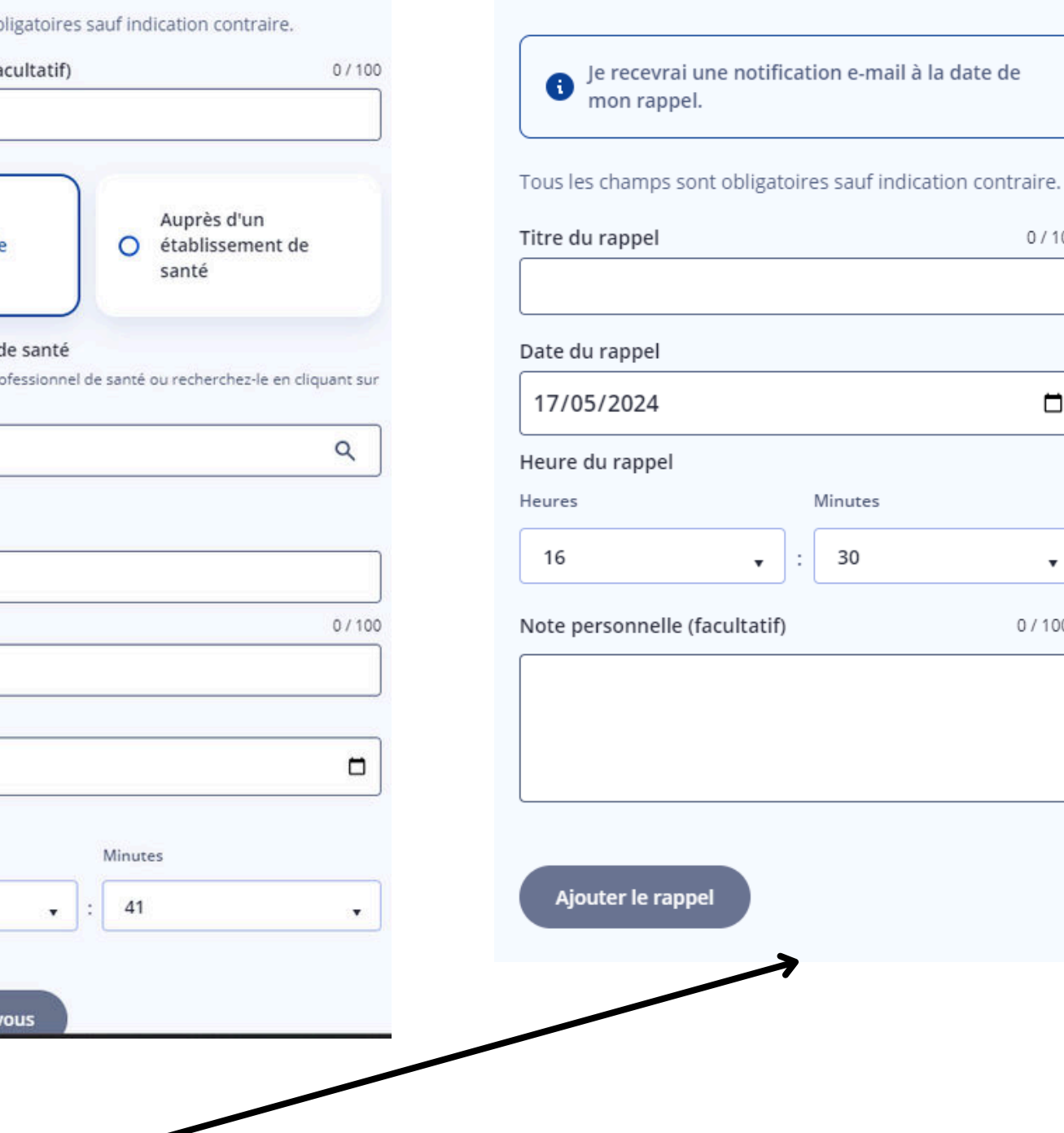

#### Ajouter un rappel

35

0/100

 $\Box$ 

 $\boldsymbol{\mathrm{v}}$ 

0/1000

30

## Démonstration - Catalogue de services

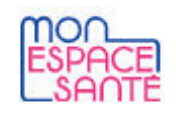

Profil médical Accueil

**Documents** 

Messagerie

**Catalogue de services** 

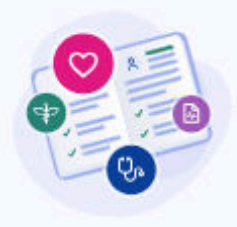

#### Catalogue de services

Je découvre les applications et les services numériques référencés par l'État, qui peuvent m'accompagner à mieux gérer ma santé. Je peux choisir les services que je veux synchroniser avec Mon espace santé pour, par exemple, compléter mon Profil médical ou encore partager simplement mes informations de santé avec les applications et services que j'utilise au quotidien. En savoir plus sur la confidentialité de mes données

Agenda

#### Applications et services référencés

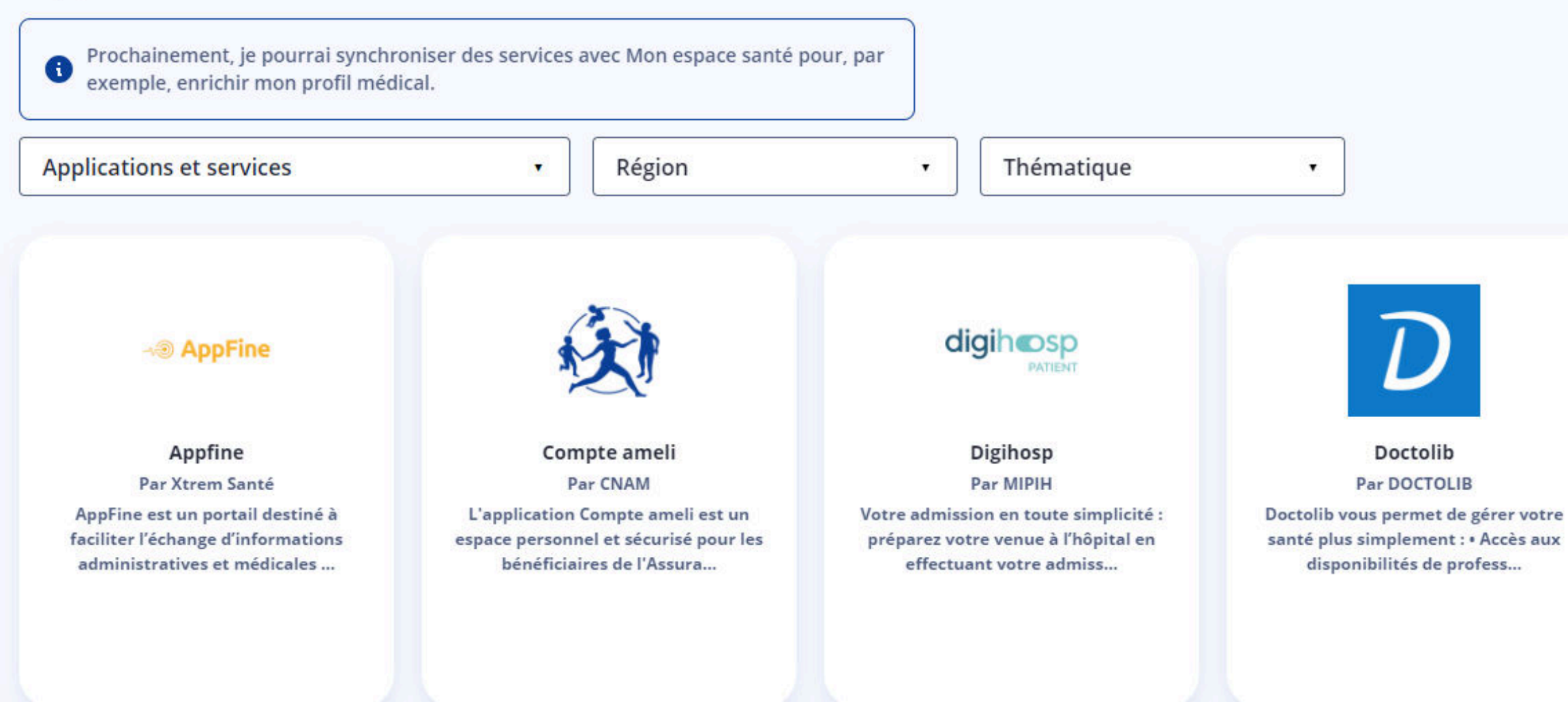

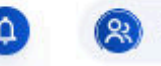

1 - 12 sur 31  $\langle \rangle$ 

o Dépist&vous

#### Dépistetvous

Par LIBER

Plateforme digitale pour le dépistage et la prévention des cancers

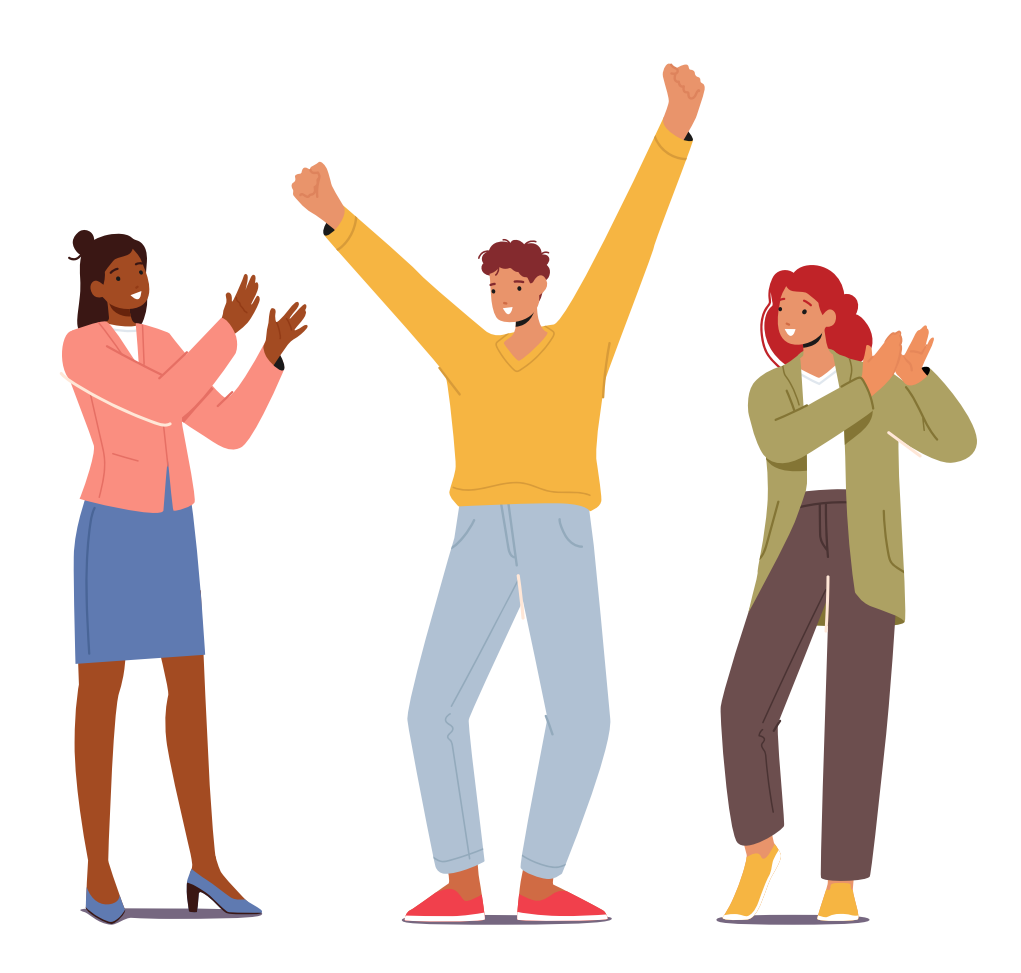

# *Merci pour votre participation !*

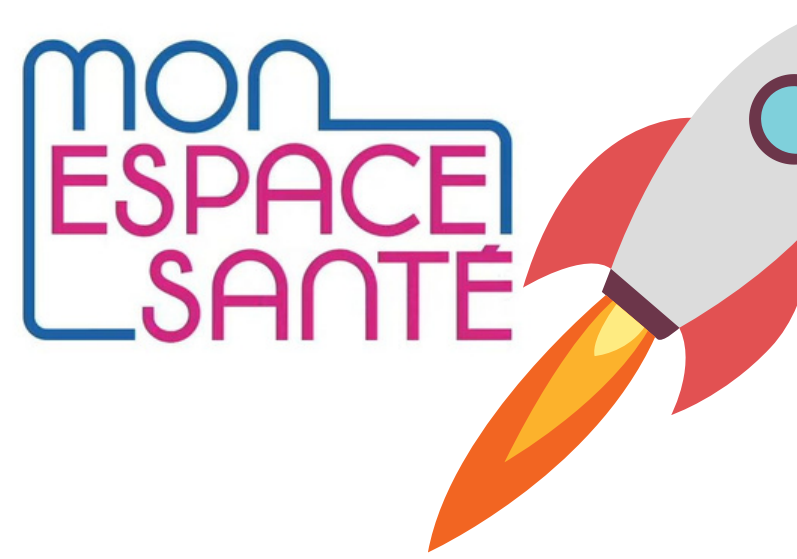

*Equipe ESMS Numérique du GCS SARA - esms.numerique@sante-ara.fr* 

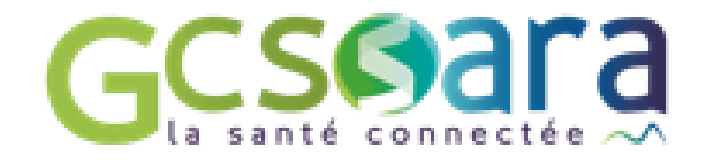

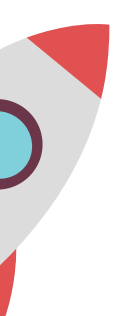